# CSAMA 2014: RNA-Seq differential expression workflow

Michael Love<sup>1</sup>\*, Simon Anders<sup>2</sup>, Wolfgang Huber<sup>2</sup>

 $1$  Department of Biostatistics, Dana Farber Cancer Institute and Harvard School of Public Health, Boston, US;  $2$  European Molecular Biology Laboratory (EMBL), Heidelberg, Germany <sup>∗</sup>michaelisaiahlove (at) gmail.com

June 30, 2014

#### Abstract

This lab will walk you through an end-to-end RNA-Seq differential expression workflow. We will start from the FASTQ files, align to the reference genome, prepare gene expression values as a count table by counting the sequenced fragments, perform differential gene expression analysis, and visually explore the results.

This lab covers the basic introduction. For a more in-depth explanation of the advanced details, we advise you to proceed to the vignette of the  $DESeq2$  package package, Differential analysis of count data – the DESeq2 package. For a treatment of exon-level differential expression, we refer to the vignette of the [DEXSeq](http://bioconductor.org/packages/release/bioc/html/DEXSeq.html) package, Analyzing RNA-seq data for differential exon usage with the DEXSeq package.

## **Contents**

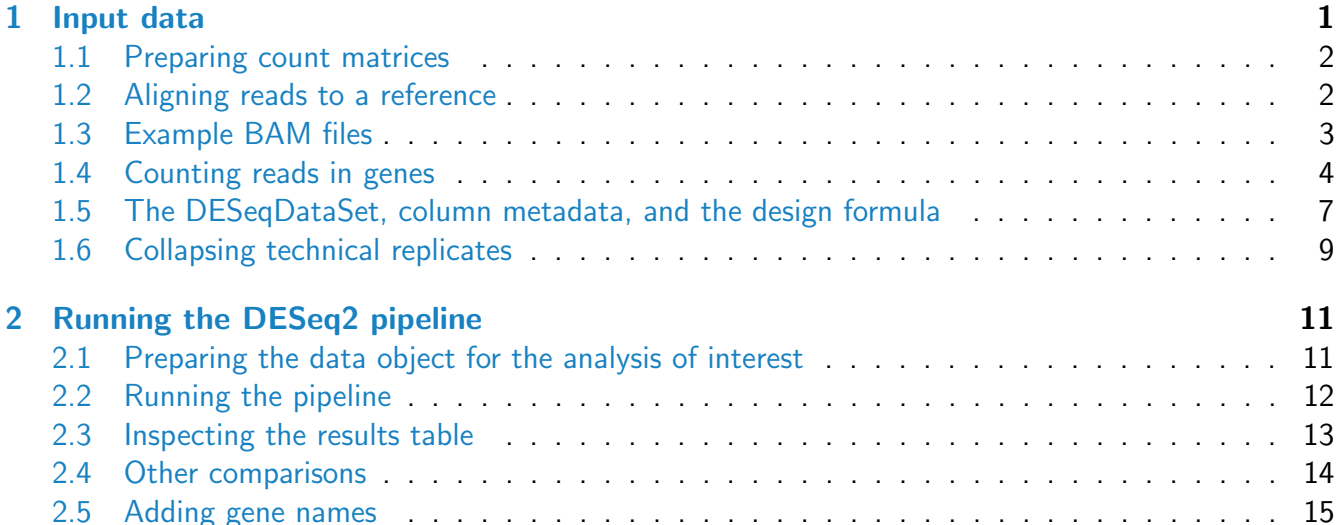

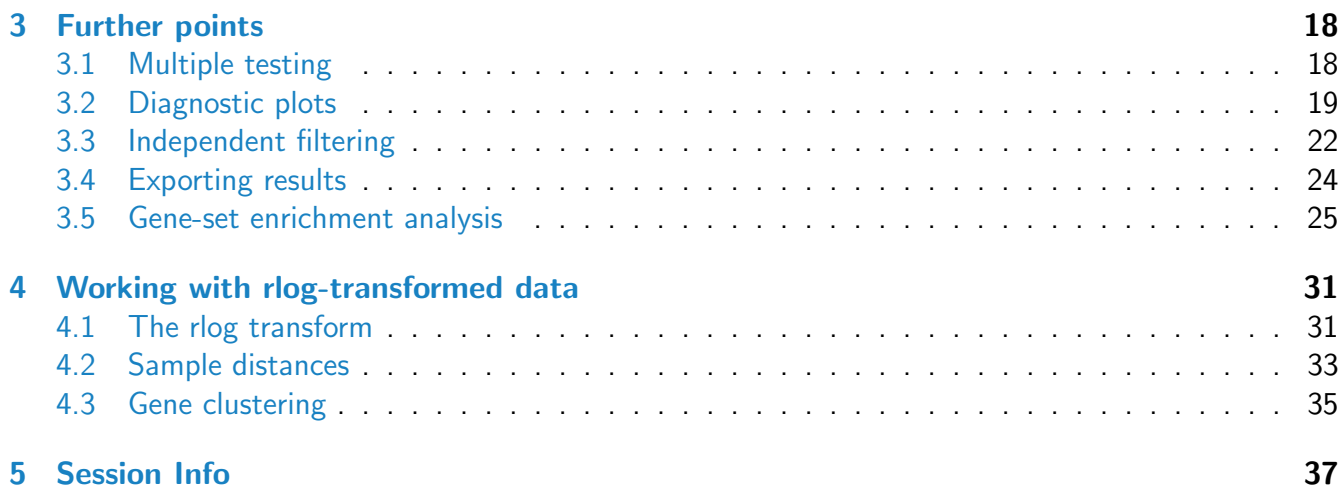

# <span id="page-1-0"></span>1 Input data

As example data for this lab, we will use publicly available data from the article by Felix Haglund et al., Evidence of a Functional Estrogen Receptor in Parathyroid Adenomas, J Clin Endocrin Metab, Sep  $2012^1$  $2012^1$  $2012^1$ .

The purpose of the experiment was to investigate the role of the estrogen receptor in parathyroid tumors. The investigators derived primary cultures of parathyroid adenoma cells from 4 patients. These primary cultures were treated with diarylpropionitrile (DPN), an estrogen receptor  $\beta$  agonist, or with 4-hydroxytamoxifen (OHT). RNA was extracted at 24 hours and 48 hours from cultures under treatment and control. The blocked design of the experiment allows for statistical analysis of the treatment effects while controlling for patient-to-patient variation.

Part of the data from this experiment is provided in the Bioconductor data package *[parathyroidSE](http://bioconductor.org/packages/release/data/experiment/html/parathyroidSE.html)*.

## <span id="page-1-1"></span>1.1 Preparing count matrices

As input, the  $DESeq2$  package expects count data as obtained, e.g., from RNA-Seq or another highthroughput sequencing experiment, in the form of a matrix of integer values. The value in the  $i$ -th row and the j-th column of the matrix tells how many reads have been mapped to gene i in sample j. Analogously, for other types of assays, the rows of the matrix might correspond e. g. to binding regions (with ChIP-Seq) or peptide sequences (with quantitative mass spectrometry).

The count values must be raw counts of sequencing reads. This is important for  $DESeq2$ 's statistical model to hold, as only the actual counts allow assessing the measurement precision correctly. Hence, please do not supply other quantities, such as (rounded) normalized counts, or counts of covered base pairs – this will only lead to nonsensical results.

<span id="page-1-2"></span><sup>1</sup><http://www.ncbi.nlm.nih.gov/pubmed/23024189>

## <span id="page-2-0"></span>1.2 Aligning reads to a reference

The computational analysis of an RNA-Seq experiment begins earlier: what we get from the sequencing machine is a set of FASTQ files that contain the nucleotide sequence of each read and a quality score at each position. These reads must first be aligned to a reference genome or transcriptome. It is important to know if the sequencing experiment was single-end or paired-end, as the alignment software will require the user to specify both FASTQ files for a paired-end experiment. The output of this alignment step is commonly stored in a file format called [BAM](http://samtools.github.io/hts-specs).

A number of software programs exist to align reads to the reference genome, and the development is too rapid for this document to provide a current list. We recommend consulting benchmarking papers that discuss the advantages and disadvantages of each software, which include accuracy, ability to align reads over splice junctions, speed, memory footprint, and many other features.

Here we use the TopHat[2](#page-2-2) spliced alignment software $^2$  [?] in combination with the Bowtie index available at the Illumina iGenomes page<sup>[3](#page-2-3)</sup>. For full details on this software and on the iGenomes, users should follow the links to the manual and information provided in the links in the footnotes. For example, the paired-end RNA-Seq reads for the *[parathyroidSE](http://bioconductor.org/packages/release/data/experiment/html/parathyroidSE.html)* package were aligned using TopHat2 with 8 threads, with the call:

```
tophat2 -o file_tophat_out -p 8 genome file_1.fastq file_2.fastq
samtools sort -n file_tophat_out/accepted_hits.bam _sorted
```
The second line sorts the reads by name rather than by genomic position, which is necessary for counting paired-end reads within Bioconductor. This command uses the SAMtools software $^4$  $^4$  [?]. The BAM files for a number of sequencing runs can then be used to generate count matrices, as described in the following section.

### <span id="page-2-1"></span>1.3 Example BAM files

Besides tha main count table, which we will use later, the *[parathyroidSE](http://bioconductor.org/packages/release/data/experiment/html/parathyroidSE.html)* package also contains a small subset of the raw data from the Haglund et al. experiment, namely three BAM file each with a subset of the reads from three of the samples. We will use these files to demonstrate how a count table can be constructed from BAM files. Afterwards, we will load the full count table corresponding to all samples and all data, which is already provided in the same package, and will continue the analysis with that full table.

We load the data package with the example data

```
library( "parathyroidSE" )
```
The R function system.file can be used to find out where on your computer the files from a package have been installed. Here we ask for the full path to the extdata directory, which is part of the

<span id="page-2-2"></span><sup>2</sup><http://tophat.cbcb.umd.edu/>

<span id="page-2-3"></span><sup>3</sup><http://tophat.cbcb.umd.edu/igenomes.html>

<span id="page-2-4"></span><sup>4</sup><http://samtools.sourceforge.net>

#### [parathyroidSE](http://bioconductor.org/packages/release/data/experiment/html/parathyroidSE.html) package:

```
extDataDir <- system.file("extdata", package = "parathyroidSE", mustWork = TRUE)
extDataDir
```

```
## [1] "/home/oles/R/R-3.1.0/library/parathyroidSE/extdata"
```
In this directory, we find the three BAM files (and some other files):

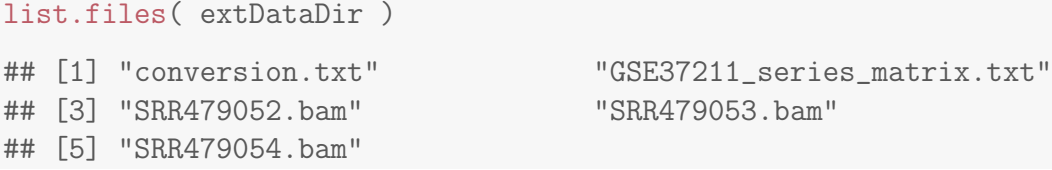

Typically, we have a table with experimental meta data for our samples. For these three files, it is as follows:

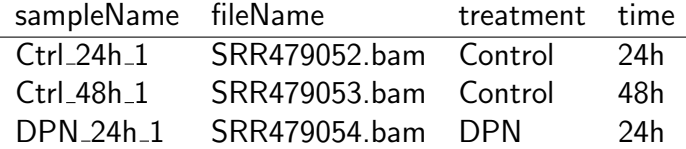

To avoid mistakes, it is helpful to store such a sample table explicitly in a text file and load it.

#### Exercise 1

Construct a table with the content shown above on your disk using a spread sheet application such as Microsoft Excel and save the sheet in CSV (comma-separated values) format (or simply use a plain text editor).

Load it with:

```
sampleTable <- read.csv( "/path/to/your/sampleTable.csv", header=TRUE )
```
#### This is how the sample table should look like

```
sampleTable
## sampleName fileName treatment time
## 1 Ctrl_24h_1 SRR479052.bam Control 24h
## 2 Ctrl_48h_1 SRR479053.bam Control 48h
## 3 DPN_24h_1 SRR479054.bam DPN 24h
```
Using the fileName column in the table, we construct the full paths to the files we want to perform the counting operation on:

```
bamFiles <- file.path( extDataDir, sampleTable$fileName )
bamFiles
```

```
## [1] "/home/oles/R/R-3.1.0/library/parathyroidSE/extdata/SRR479052.bam"
```

```
## [2] "/home/oles/R/R-3.1.0/library/parathyroidSE/extdata/SRR479053.bam"
```

```
## [3] "/home/oles/R/R-3.1.0/library/parathyroidSE/extdata/SRR479054.bam"
```
## <span id="page-4-0"></span>1.4 Counting reads in genes

To count how many read map to each gene, we need transcript annotation. Download the current GTF file with human gene annotation from Ensembl. (In case the network is too slow for that, use the truncated version of this file, called Homo\_sapiens.GRCh37.75.subset.gtf.gz, which we have placed on the course server.)

From this file, the function makeTranscriptDbFromGFF from the [GenomicFeatures](http://bioconductor.org/packages/release/bioc/html/GenomicFeatures.html) constructs a database of all annotated transcripts.

```
library( "GenomicFeatures" )
hse <- makeTranscriptDbFromGFF( "/path/to/your/genemodel_file.GTF", format="gtf" )
exonsByGene <- exonsBy( hse, by="gene" )
```

```
## Warning: Infering Exon Rankings. If this is not what you expected, then please
be sure that you have provided a valid attribute for exonRankAttributeName
## Warning: None of the strings in your circ_seqs argument match your seqnames.
```
In the last step, we have used the exonsBy function to bring the transcriptome data base into the shape of a list of all genes,

exonsByGene

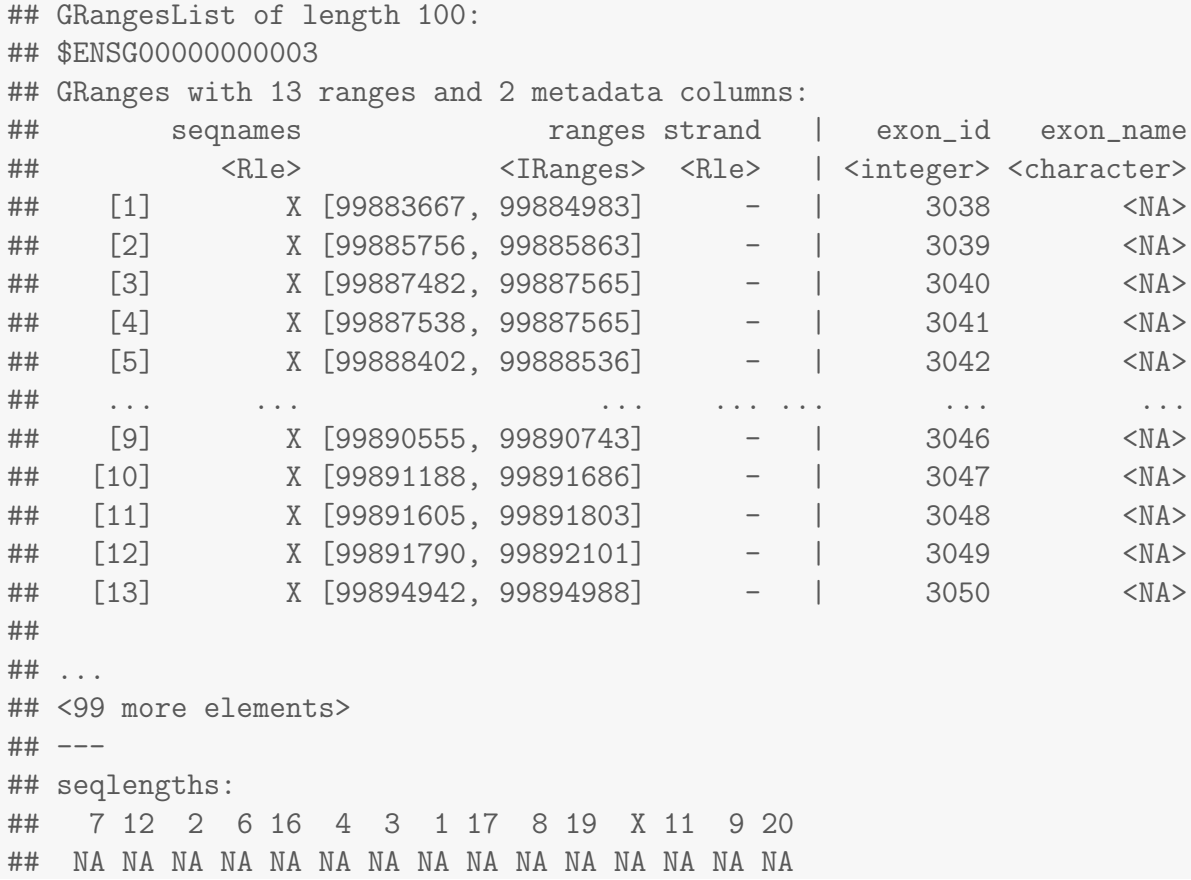

#### Exercise 2

Note the warnings issued by makeTranscriptDbFromGFF. Can we safely ignore them?

#### Exercise 3

In exonsByGene, inspect the genomic intervals given for the exons of the first gene. Note that they are not disjunct (they overlap). How comes? Will this influence results in the following step?

After these preparations, the actual counting is easy. The function summerizeOverlap from the [GenomicAlignments](http://bioconductor.org/packages/release/bioc/html/GenomicAlignments.html) package will do this.

```
library( "GenomicAlignments" )
se <- summarizeOverlaps( exonsByGene, BamFileList( bamFiles ), mode="Union",
        singleEnd=FALSE, ignore.strand=TRUE, fragments=TRUE )
```
We use the counting mode "Union", which indicates that those reads which overlap any portion of exactly one feature are counted. For more information on the different counting modes, see the help page for summarizeOverlaps. As this experiment produced paired-end reads, we specify singleEnd = FALSE. As protocol was not strand-specific, we specify ignore.strand = TRUE. fragments = TRUE indicates that we also want to count reads with unmapped pairs. This last argument is only for use with paired-end experiments.

Remember that we have only used a small subset of reads from the original experiment: for 3 samples and for 100 genes. Nevertheless, we can still investigate the resulting *SummarizedExperiment* by looking at the counts in the assay slot, the phenotypic data about the samples in colData slot (in this case an empty DataFrame), and the data about the genes in the rowData slot. Figure [1](#page-7-1) explains the basic structure of the SummarizedExperiment class.

```
se
## class: SummarizedExperiment
## dim: 100 3
## exptData(0):
## assays(1): counts
## rownames(100): ENSG00000000003 ENSG00000000005 ... ENSG00000005469
## ENSG00000005471
## rowData metadata column names(0):
## colnames(3): SRR479052.bam SRR479053.bam SRR479054.bam
## colData names(0):
head( assay(se) )
## SRR479052.bam SRR479053.bam SRR479054.bam
## ENSG00000000003 0 0 1
## ENSG00000000005 0 0 0
## ENSG00000000419 0 0 0
## ENSG00000000457 0 1 1
## ENSG00000000460 0 0 0
## ENSG00000000938 0 0 0
```
colSums( assay(se) ) ## SRR479052.bam SRR479053.bam SRR479054.bam **## 31 21 30** colData(se) ## DataFrame with 3 rows and 0 columns rowData(se) ## GRangesList of length 100: ## \$ENSG00000000003 ## GRanges with 13 ranges and 2 metadata columns: ## seqnames ranges strand | exon\_id exon\_name ## <Rle> <IRanges> <Rle> | <integer> <character> ## [1] X [99883667, 99884983] - | 3038 <NA> ## [2] X [99885756, 99885863] - | 3039 <NA> ## [3] X [99887482, 99887565] - | 3040 <NA> ## [4] X [99887538, 99887565] - | 3041 <NA> ## [5] X [99888402, 99888536] - | 3042 <NA> ## ... ... ... ... ... ... ... ## [9] X [99890555, 99890743] - | 3046 <NA> ## [10] X [99891188, 99891686] - | 3047 <NA> ## [11] X [99891605, 99891803] - | 3048 <NA> ## [12] X [99891790, 99892101] - | 3049 <NA> ## [13] X [99894942, 99894988] - | 3050 <NA> ## ## ... ## <99 more elements> ## --- ## seqlengths: ## 7 12 2 6 16 4 3 1 17 8 19 X 11 9 20 ## NA NA NA NA NA NA NA NA NA NA NA NA NA NA NA

Note that the rowData slot is a GRangesList, which contains all the information about the exons for each gene, i.e., for each row of the count table.

The colData slot, so far empty, should contain all the meta data. We hence assign our sample table to it:

colData(se) <- DataFrame( sampleTable )

We can also use the sampleName table to name the columns of our data matrix:

```
colnames(se) <- sampleTable$sampleName
head( assay(se) )
```
## Ctrl\_24h\_1 Ctrl\_48h\_1 DPN\_24h\_1

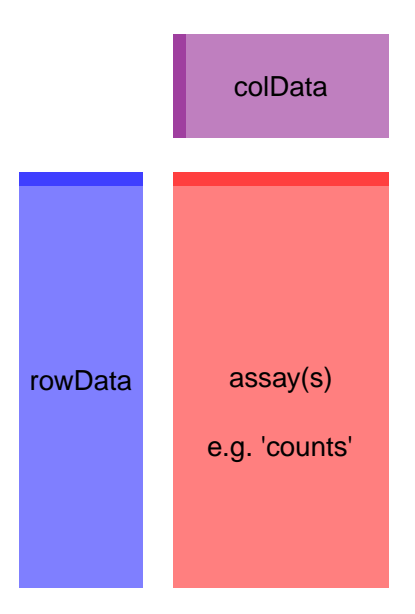

<span id="page-7-1"></span>Figure 1: Diagram of SummarizedExperiment The component parts of a *SummarizedExperiment* object. The assay(s) (red block) contains the matrix (or matrices) of summarized values, the rowData (blue block) contains information about the genomic ranges, and the colData (purple block) contains information about the samples or experiments. The highlighted line in each block represents the first row (note that the first row of colData lines up with the first column of the assay.

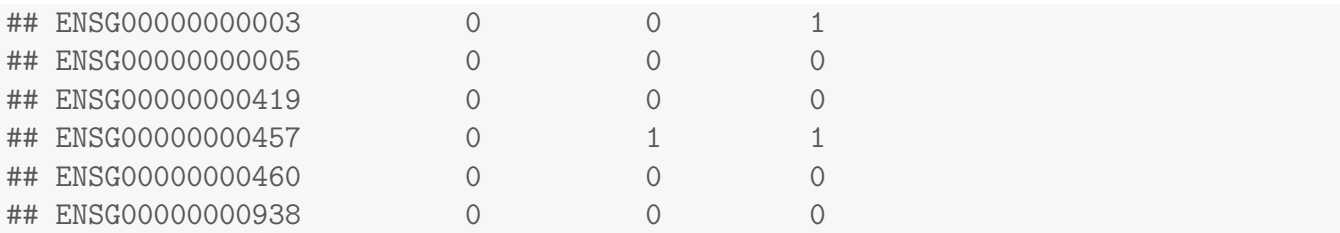

This SummarizedExperiment object se is then all we need to start our analysis.

## <span id="page-7-0"></span>1.5 The DESeqDataSet, column metadata, and the design formula

Bioconductor software packages often have a special class of data object, which contains special slots and requirements. The data object class in  $DESeq2$  is the  $DESeqDataSet$ , which is built on top of the SummarizedExperiment class. One main differences is that the assay slot is instead accessed using the count accessor, and the values in this matrix must be non-negative integers.

A second difference is that the *DESeqDataSet* has an associated "design formula". The design is specified at the beginning of the analysis, as it will inform many of the [DESeq2](http://bioconductor.org/packages/release/bioc/html/DESeq2.html) functions how to treat the samples in the analysis (one exception is the size factor estimation, i. e., the adjustment for differing library sizes, which does not depend on the design formula). The design formula tells which variables in the column metadata table (colData) specify the experimental design and how these factors should be used in the analysis.

The simplest design formula for differential expression would be  $\sim$  condition, where condition is a column in colData(dds) which specifies which of two (or more groups) the samples belong to. For the parathyroid experiment, we will specify  $\sim$  patient + treatment, which means that we want to test for the effect of treatment (the last factor), controlling for the effect of patient (the first factor).

You can use R's formula notation to express any experimental design that can be described within an ANOVA-like framework. Note that  $DESeq2$  uses the same formula notation as, for instance, the  $Im$ function of base R. If the question of interest is whether a fold change due to treatment is different across groups, for example across patients, "interaction terms" can be included using models such as  $\sim$  patient + treatment + patient: treatment. More complex designs such as these are covered in the other [DESeq2](http://bioconductor.org/packages/release/bioc/html/DESeq2.html) vignette.

We now use R's data command to load a prepared *SummarizedExperiment* that was generated from the publicly available sequencing data files associated with the Haglund et al. paper, described on page [1.](#page-1-0) The steps we used to produce this object were equivalent to those you worked through in Section [1.4,](#page-4-0) except that we used the complete set of samples and all reads.

```
data( "parathyroidGenesSE" )
se <- parathyroidGenesSE
colnames(se) <- se$run
```
Supposing we have constructed a *SummarizedExperiment* using one of the methods described in the previous section, we now need to make sure that the object contains all the necessary information about the samples, i.e., a table with metadata on the count table's columns stored in the colData slot:

#### colData(se)[1:5,1:4]

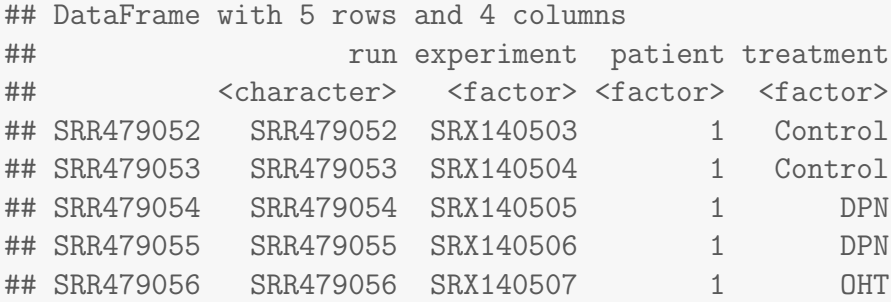

Here we see that this object already contains an informative colData slot – because we have already prepared it for you, as described in the *[parathyroidSE](http://bioconductor.org/packages/release/data/experiment/html/parathyroidSE.html)* vignette. However, when you work with your own data, you will have to add the pertinent sample / phenotypic information for the experiment at this stage. We highly recommend keeping this information in a comma-separated value (CSV) or tabseparated value (TSV) file, which can be exported from an Excel spreadsheet, and the assign this to the colData slot, as shown in the previous section.

Make sure that the order of rows in your column data table matches the order of columns in the assay

data slot.

#### Exercise 4

How have we ensured this when building the se object in the previous section?

Once we have our fully annotated *SummerizedExperiment* object, we can construct a *DESeqDataSet* object from it, which will then form the staring point of the actual [DESeq2](http://bioconductor.org/packages/release/bioc/html/DESeq2.html) package, described in the following sections. Here, we use the SummerizedExperiment object we got from the [parathyroidSE](http://bioconductor.org/packages/release/data/experiment/html/parathyroidSE.html) package and augment it by specifying an appropriate design formula.

ddsFull <- DESeqDataSet( se, design = " patient + treatment )

Note that there are two alternative functions, DESeqDataSetFromMatrix and DESeqDataSetFromHTSeq, which allow you to get started in case you have your data not in the form of a SummerizedExperiment object, but either as a simple matrix of count values or a s output files from the htseq-count script from the HTSeq Python package.

### <span id="page-9-0"></span>1.6 Collapsing technical replicates

There are a number of samples which were sequenced in multiple runs. For example, sample SRS308873 was sequenced twice. To see, we list the respective columns of the colData. (The use of as .data.frame forces R to show us the full list, not just the beginning and the end as before.)

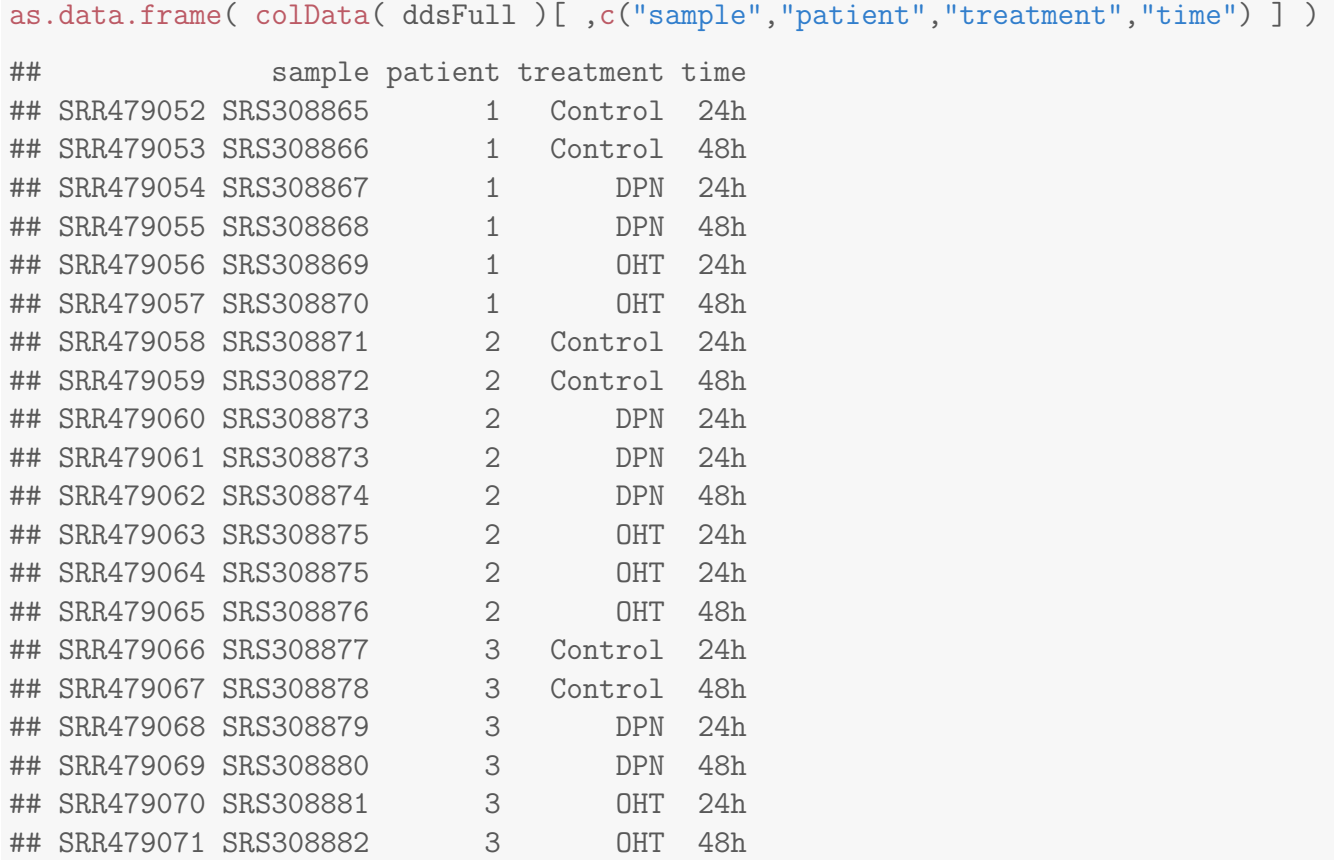

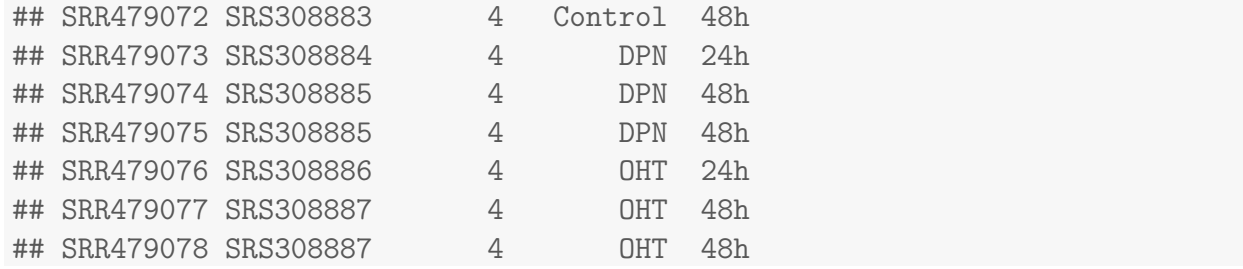

We recommend to first add together technical replicates (i.e., libraries derived from the same samples), such that we have one column per sample. We have implemented a convenience function for this, which can take am object, either *SummarizedExperiment* or *DESeqDataSet*, and a grouping factor, in this case the sample name, and return the object with the counts summed up for each unique sample. This will also rename the columns of the object, such that they match the unique names which were used in the grouping factor. Optionally, we can provide a third argument, run, which can be used to paste together the names of the runs which were collapsed to create the new object. Note that dds\$variable is equivalent to colData(dds)\$variable.

```
ddsCollapsed <- collapseReplicates( ddsFull,
                             groupby = ddsFull$sample,
                             run = ddsFull$run)head( as.data.frame( colData(ddsCollapsed)[ ,c("sample","runsCollapsed") ] ), 12 )
## sample runsCollapsed
## SRS308865 SRS308865 SRR479052
## SRS308866 SRS308866 SRR479053
## SRS308867 SRS308867 SRR479054
## SRS308868 SRS308868 SRR479055
## SRS308869 SRS308869 SRR479056
## SRS308870 SRS308870 SRR479057
## SRS308871 SRS308871 SRR479058
## SRS308872 SRS308872 SRR479059
## SRS308873 SRS308873 SRR479060,SRR479061
## SRS308874 SRS308874 SRR479062
## SRS308875 SRS308875 SRR479063,SRR479064
## SRS308876 SRS308876 SRR479065
```
We can confirm that the counts for the new object are equal to the summed up counts of the columns that had the same value for the grouping factor:

```
original <- rowSums( counts(ddsFull)[ , ddsFull$sample == "SRS308873" ] )
all( original == counts(ddsCollapsed)[ ,"SRS308873" ] )
## [1] TRUE
```
## 2 Running the DESeq2 pipeline

Here we will analyze a subset of the samples, namely those taken after 48 hours, with either control, DPN or OHT treatment, taking into account the multifactor design.

## <span id="page-11-0"></span>2.1 Preparing the data object for the analysis of interest

First we subset the relevant columns from the full dataset:

```
dds <- ddsCollapsed[ , ddsCollapsed$time == "48h" ]
```
Sometimes it is necessary to drop levels of the factors, in case that all the samples for one or more levels of a factor in the design have been removed. If time were included in the design formula, the following code could be used to take care of dropped levels in this column.

dds\$time <- droplevels( dds\$time )

It will be convenient to make sure that Control is the *first* level in the treatment factor, so that the default log2 fold changes are calculated as treatment over control and not the other way around. The function relevel achieves this:

dds\$treatment <- relevel( dds\$treatment, "Control" )

A quick check whether we now have the right samples:

```
as.data.frame( colData(dds) )
```
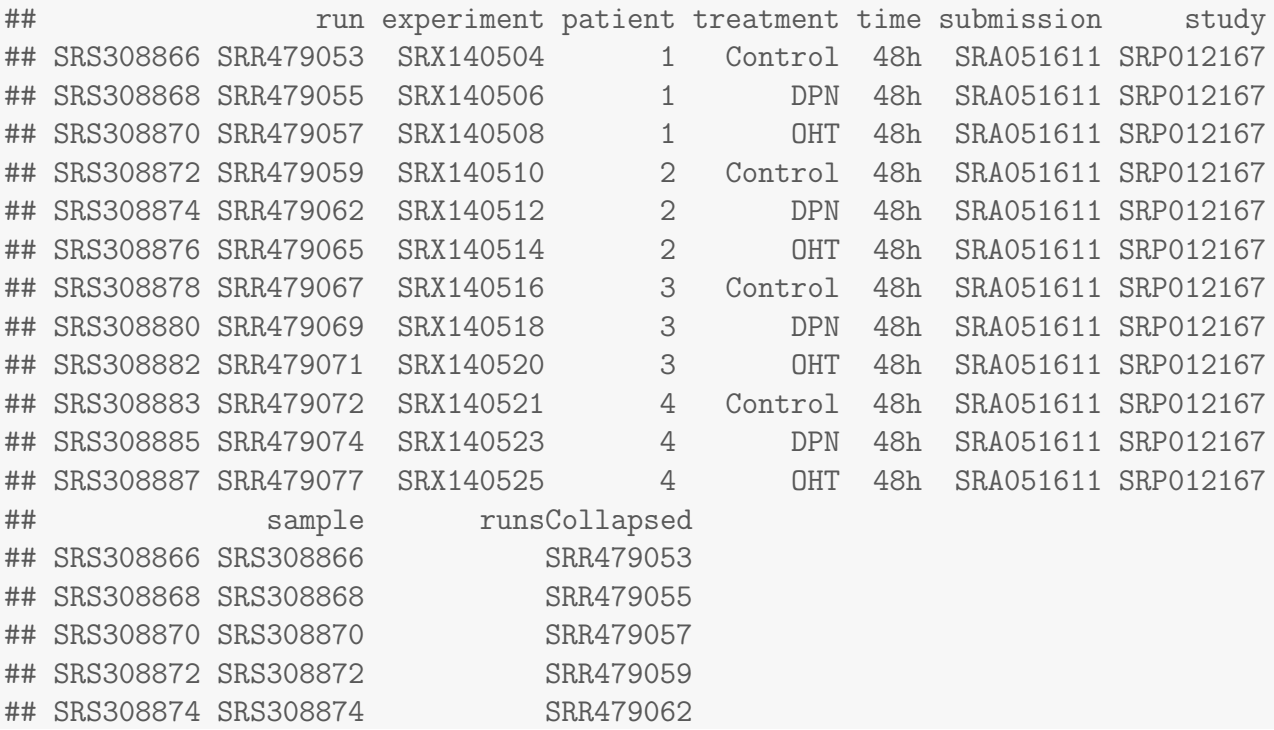

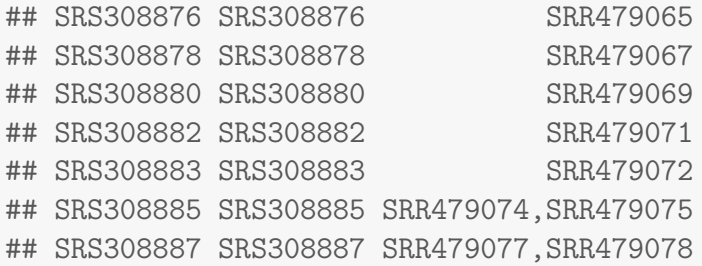

## <span id="page-12-0"></span>2.2 Running the pipeline

Finally, we are ready to run the differential expression pipeline. With the data object prepared, the [DESeq2](http://bioconductor.org/packages/release/bioc/html/DESeq2.html) analysis can now be run with a single call to the function DESeq:

dds <- DESeq(dds)

This function will print out a message for the various steps it performs. These are described in more detail in the manual page for DESeq, which can be accessed by typing ?DESeq. Briefly these are: the estimation of size factors (which control for differences in the library size of the sequencing experiments), the estimation of dispersion for each gene, and fitting a generalized linear model.

A DESeqDataSet is returned which contains all the fitted information within it, and the following section describes how to extract out results tables of interest from this object.

### <span id="page-12-1"></span>2.3 Inspecting the results table

Calling results without any arguments will extract the estimated log2 fold changes and  $p$  values for the last variable in the design formula. If there are more than 2 levels for this variable – as is the case in this analysis – results will extract the results table for a comparison of the last level over the first level. The following section describes how to extract other comparisons.

```
res <- results( dds )
res
## log2 fold change (MAP): treatment OHT vs Control
## Wald test p-value: treatment OHT vs Control
## DataFrame with 63193 rows and 6 columns
## baseMean log2FoldChange lfcSE stat pvalue
## <numeric> <numeric> <numeric> <numeric> <numeric>
## ENSG00000000003 613.82 -0.04480 0.0879 -0.5098 0.61017
## ENSG00000000005 0.55 -0.56833 1.0875 -0.5226 0.60127
## ENSG00000000419 304.05 0.11612 0.0962 1.2067 0.22755
## ENSG00000000457 183.52 0.00744 0.1231 0.0604 0.95182
## ENSG00000000460 207.43 0.47084 0.1449 3.2487 0.00116
## ... ... ... ... ... ...
```
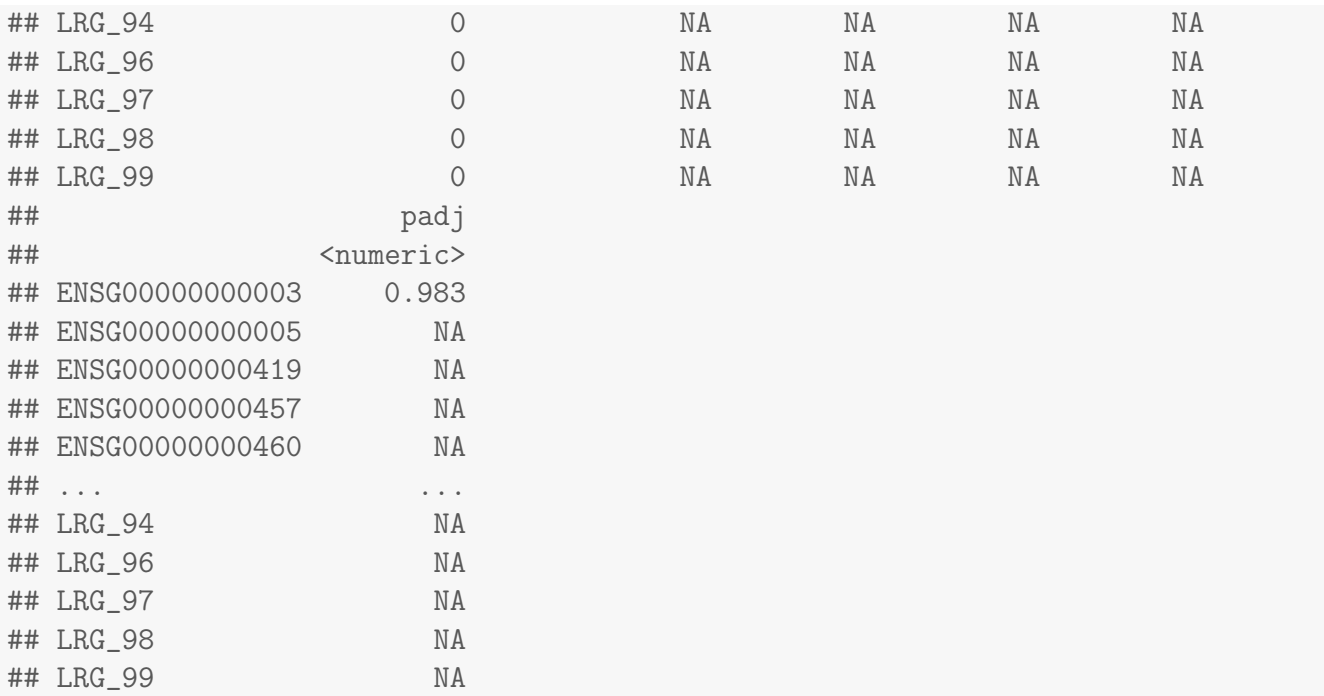

As res is a DataFrame object, it carries metadata with information on the meaning of the columns:

```
mcols(res, use.names=TRUE)
```
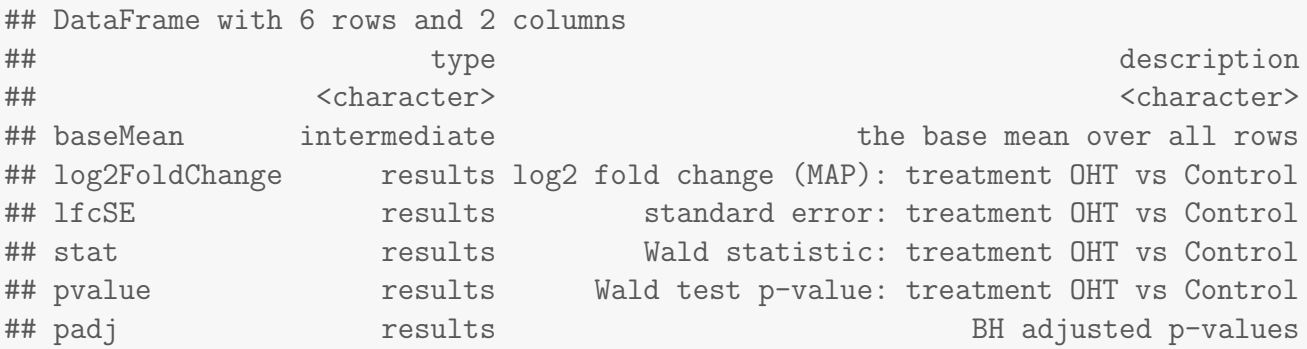

The first column, baseMean, is a just the average of the normalized count values, dividing by size factors, taken over all samples. The remaining four columns refer to a specific *contrast*, namely the comparison of the levels DPN versus Control of the factor variable treatment. See the help page for results (by typing ?results) for information on how to obtain other contrasts.

The column log2FoldChange is the effect size estimate. It tells us how much the gene's expression seems to have changed due to treatment with DPN in comparison to control. This value is reported on a logarithmic scale to base 2: for example, a log2 fold change of 1.5 means that the gene's expression is increased by a multiplicative factor of  $2^{1.5} \approx 2.82.$ 

Of course, this estimate has an uncertainty associated with it, which is available in the column lfcSE, the standard error estimate for the log2 fold change estimate. We can also express the uncertainty of a particular effect size estimate as the result of a statistical test. The purpose of a test for differential expression is to test whether the data provides sufficient evidence to conclude that this value is really

different from zero.  $DESeq2$  performs for each gene a *hypothesis test* to see whether evidence is sufficient to decide against the *null hypothesis* that there is no effect of the treatment on the gene and that the observed difference between treatment and control was merely caused by experimental variability (i. e., the type of variability that you can just as well expect between different samples in the same treatment group). As usual in statistics, the result of this test is reported as a p value, and it is found in the column pvalue. (Remember that a p value indicates the probability that a fold change as strong as the observed one, or even stronger, would be seen under the situation described by the null hypothesis.)

We note that a subset of the p values in res are NA ("not available"). This is DESeq's way of reporting that all counts for this gene were zero, and hence not test was applied. In addition,  $p$  values can be assigned NA if the gene was excluded from analysis because it contained an extreme count outlier. For more information, see the outlier detection section of the advanced vignette.

### <span id="page-14-0"></span>2.4 Other comparisons

In general, the results for a comparison of any two levels of a variable can be extracted using the contrast argument to results. The user should specify three values: the name of the variable, the name of the level in the numerator, and the name of the level in the denominator. Here we extract results for the log2 of the fold change of DPN / Control.

```
res <- results( dds, contrast = c("treatment", "DPN", "Control") )
res
```

```
## log2 fold change (MAP): treatment DPN vs Control
## Wald test p-value: treatment DPN vs Control
## DataFrame with 63193 rows and 6 columns
## baseMean log2FoldChange lfcSE stat pvalue
## <numeric> <numeric> <numeric> <numeric> <numeric>
## ENSG00000000003 613.82 -0.0172 0.0867 -0.1987 0.8425
## ENSG00000000005 0.55 -0.1034 1.0936 -0.0946 0.9246
## ENSG00000000419 304.05 -0.0169 0.0952 -0.1781 0.8587
## ENSG00000000457 183.52 -0.0965 0.1214 -0.7953 0.4264
## ENSG00000000460 207.43 0.3500 0.1438 2.4350 0.0149
## ... ... ... ... ... ...
## LRG_94 0 NA NA NA NA
## LRG_96 0 NA NA NA NA
## LRG_97 0 NA NA NA NA
## LRG_98 0 NA NA NA NA
## LRG_99 0 NA NA NA NA
## padj
## <numeric>
## ENSG00000000003 0.976
## ENSG00000000005 NA
## ENSG00000000419 0.980
```
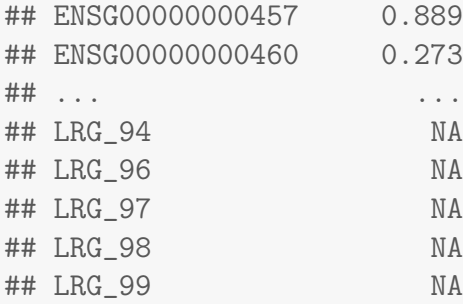

If results for an interaction term are desired, the name argument of results should be used. Please see the more advanced vignette for more details.

## <span id="page-15-0"></span>2.5 Adding gene names

Our result table only uses Ensembl gene IDs, but gene names may be more informative. Bioconductor's annotation packages help with mapping various ID schemes to each other.

We load the annotation package org. Hs.eg.db:

library( "org.Hs.eg.db" )

This is the organism annotation package ("org") for Homo sapiens ("Hs"), organized as an AnnotationDbi package ("db"), using Entrez Gene IDs ("eg") as primary key.

To get a list of all available key types, use

columns(org.Hs.eg.db)

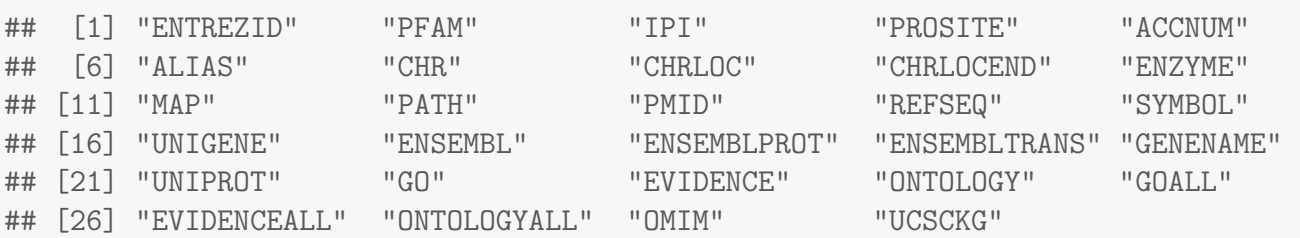

Converting IDs with the native functions from the AnnotationDbi package is currently a bit cumbersome, so we provide the following convenience function (without explaining how exactly it works):

```
convertIDs <- function( ids, fromKey, toKey, db, ifMultiple=c( "putNA", "useFirst" ) ) {
  stopifnot( inherits( db, "AnnotationDb" ) )
  ifMultiple <- match.arg( ifMultiple )
  suppressWarnings( selRes <- AnnotationDbi::select(
     db, keys=ids, keytype=fromKey, columns=c(fromKey,toKey) ) )
  if( ifMultiple == "putNA" ) \{duplicatedIds <- selRes[ duplicated( selRes[,1] ), 1 ]
      selRes \leq selRes[ ! selRes[,1] %in% duplicatedIds, ] }
  return( selRes[ match( ids, selRes[,1] ), 2 ] )
```
}

This function takes a list of IDs as first argument and their key type as the second argument. The third argument is the key type we want to convert to, the fourth is the AnnotationDb object to use. Finally, the last argument specifies what to do if one source ID maps to several target IDs: should the function return an NA or simply the first of the multiple IDs?

To convert the Ensembl IDs in the rownames of res to gene symbols and add them as a new column, we use:

```
res$hgnc_symbol <- convertIDs( row.names(res), "ENSEMBL", "SYMBOL", org.Hs.eg.db )
res$entrezgene <- convertIDs( row.names(res), "ENSEMBL", "ENTREZID", org.Hs.eg.db )
res
## log2 fold change (MAP): treatment DPN vs Control
## Wald test p-value: treatment DPN vs Control
## DataFrame with 63193 rows and 8 columns
## baseMean log2FoldChange lfcSE stat pvalue
## <numeric> <numeric> <numeric> <numeric> <numeric>
## ENSG00000000003 613.82 -0.0172 0.0867 -0.1987 0.8425
## ENSG00000000005 0.55 -0.1034 1.0936 -0.0946 0.9246
## ENSG00000000419 304.05 -0.0169 0.0952 -0.1781 0.8587
## ENSG00000000457 183.52 -0.0965 0.1214 -0.7953 0.4264
## ENSG00000000460 207.43 0.3500 0.1438 2.4350 0.0149
## ... ... ... ... ... ...
## LRG_94 0 NA NA NA NA
## LRG_96 0 NA NA NA NA
## LRG_97 0 NA NA NA NA
## LRG_98 0 NA NA NA NA
## LRG_99 0 NA NA NA NA
## padj hgnc_symbol entrezgene
## <numeric> <character> <character>
## ENSG00000000003 0.976 TSPAN6 7105
## ENSG00000000005 NA TNMD 64102
## ENSG00000000419 0.980 DPM1 8813
## ENSG00000000457 0.889 SCYL3 57147
## ENSG00000000460 0.273 C1orf112 55732
## ... ... ... ...
## LRG_94 NA NA NA
## LRG_96 NA NA NA
## LRG_97 NA NA NA
## LRG_98 NA NA NA
## LRG_99 NA NA NA
```
Now the results have the desired external gene ids:

#### head(res,4)

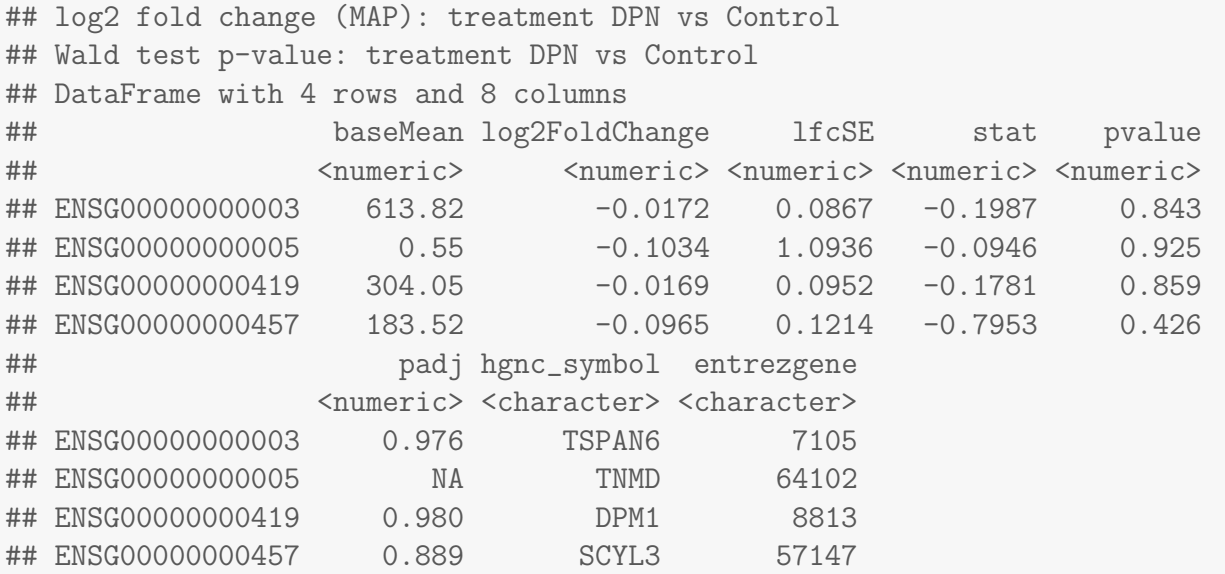

#### Exercise 5

Go to the Ensembl web site, select the Biomart tab, and redo our BioMart query by manually inputting some of the Ensembl IDs and finding the HGNC names. What other data is available from this mart? Can you modify the code chunk above to add a column chrom to the res object that tells us for each gene which chromosome it resides on?

## <span id="page-17-0"></span>3 Further points

### <span id="page-17-1"></span>3.1 Multiple testing

Novices in high-throughput biology often assume that thresholding these  $p$  values at a low value, say 0.01, as is often done in other settings, would be appropriate – but it is not. We briefly explain why:

There are 495 genes with a  $p$  value below 0.01 among the 32082 genes, for which the test succeeded in reporting a  $p$  value:

```
sum( res$pvalue < 0.01, na.rm=TRUE )
## [1] 495
table( is.na(res$pvalue) )
##
## FALSE TRUE
## 32082 31111
```
Now, assume for a moment that the null hypothesis is true for all genes, i.e., no gene is affected by the treatment with DPN. Then, by the definition of p value, we expect up to 1% of the genes to

have a p value below 0.01. This amounts to 321 genes. If we just considered the list of genes with a  $p$  value below 0.01 as differentially expressed, this list should therefore be expected to contain up to  $321/495 = 65\%$  false positives!

[DESeq2](http://bioconductor.org/packages/release/bioc/html/DESeq2.html) uses the so-called Benjamini-Hochberg (BH) adjustment; in brief, this method calculates for each gene an *adjusted p value* which answers the following question: if one called significant all genes with a p value less than or equal to this gene's p value threshold, what would be the fraction of false positives (the *false discovery rate*, FDR) among them (in the sense of the calculation outlined above)? These values, called the BH-adjusted  $p$  values, are given in the column padj of the results object.

Hence, if we consider a fraction of 10% false positives acceptable, we can consider all genes with an *adjusted p* value below  $10\% = 0.1$  as significant. How many such genes are there?

```
sum( res$padj < 0.1, na.rm=TRUE )
## [1] 248
```
We subset the results table to these genes and then sort it by the log2 fold change estimate to get the significant genes with the strongest down-regulation

```
resSig \le res[ which(res$padj \le 0.1 ), ]
head( resSig[ order( resSig$log2FoldChange ), ] )
```

```
## log2 fold change (MAP): treatment DPN vs Control
## Wald test p-value: treatment DPN vs Control
## DataFrame with 6 rows and 8 columns
## baseMean log2FoldChange lfcSE stat pvalue
## <numeric> <numeric> <numeric> <numeric> <numeric>
## ENSG00000163631 233 -0.931 0.284 -3.27 1.06e-03
## ENSG00000119946 152 -0.690 0.157 -4.41 1.04e-05
## ENSG00000041982 1377 -0.686 0.185 -3.72 2.02e-04
## ENSG00000155111 531 -0.676 0.211 -3.20 1.36e-03
## ENSG00000233705 199 -0.673 0.145 -4.65 3.32e-06
## ENSG00000091137 1144 -0.654 0.104 -6.27 3.70e-10
## padj hgnc_symbol entrezgene
## <numeric> <character> <character>
## ENSG00000163631 5.69e-02 ALB 213
## ENSG00000119946 2.42e-03 CNNM1 26507
## ENSG00000041982 1.99e-02 TNC 3371
## ENSG00000155111 6.69e-02 CDK19 23097
## ENSG00000233705 1.06e-03 SLC26A4-AS1 286002
## ENSG00000091137 8.56e-07 SLC26A4 5172
```
#### and with the strongest upregulation

```
tail( resSig[ order( resSig$log2FoldChange ), ] )
## log2 fold change (MAP): treatment DPN vs Control
## Wald test p-value: treatment DPN vs Control
```

```
## DataFrame with 6 rows and 8 columns
## baseMean log2FoldChange lfcSE stat pvalue
## <numeric> <numeric> <numeric> <numeric> <numeric>
## ENSG00000070669 282 0.547 0.162 3.39 7.08e-04
## ENSG00000159307 236 0.621 0.126 4.94 7.90e-07
## ENSG00000158457 282 0.629 0.162 3.88 1.06e-04
## ENSG00000103257 168 0.826 0.164 5.02 5.06e-07
## ENSG00000101255 255 0.886 0.169 5.23 1.71e-07
## ENSG00000092621 559 0.900 0.126 7.16 8.19e-13
## padj hgnc_symbol entrezgene
## <numeric> <character> <character>
## ENSG00000070669 4.68e-02 ASNS 440
## ENSG00000159307 4.57e-04 SCUBE1 80274
## ENSG00000158457 1.26e-02 TSPAN33 340348
## ENSG00000103257 3.12e-04 SLC7A5 8140
## ENSG00000101255 2.25e-04 TRIB3 57761
## ENSG00000092621 2.53e-09 PHGDH 26227
```
## <span id="page-19-0"></span>3.2 Diagnostic plots

A so-called MA plot provides a useful overview for an experiment with a two-group comparison:

plotMA( res, ylim =  $c(-3, 3)$ )

The plot (Fig. [2\)](#page-20-1) represents each gene with a dot. The x axis is the average expression over all samples, the y axis the log2 fold change between treatment and control. Genes with an adjusted p value below a threshold (here 0.1, the default) are shown in red.

### Exercise 6

Are the fold changes seen in this data set strong or weak compared to other gene expression data you may have seen? Can you find the names of the genes with the strongest differences?

This plot demonstrates that only genes with a large average normalized count contain sufficient information to yield a significant call.

Also note *[DESeq2](http://bioconductor.org/packages/release/bioc/html/DESeq2.html)*'s shrinkage estimation of log fold changes (LFCs): When count values are too low to allow an accurate estimate of the LFC, the value is "shrunken" towards zero to avoid that these values, which otherwise would frequently be unrealistically large, dominate the top-ranked log fold changes.

Whether a gene is called significant depends not only on its LFC but also on its within-group variability, which  $DESeq2$  quantifies as the *dispersion*. For strongly expressed genes, the dispersion can be understood as a squared coefficient of variation: a dispersion value of 0.01 means that the gene's expression stood as a squared coemcient or variation: a dispersion value or 0.01 means that the gene's expression<br>tends to differ by typically  $\sqrt{0.01}\,=\,10\%$  between samples of the same treatment group. For weak genes, the Poisson noise is an additional source of noise, which is added to the dispersion.

The function plotDispEsts visualizes *[DESeq2](http://bioconductor.org/packages/release/bioc/html/DESeq2.html)*'s dispersion estimates:

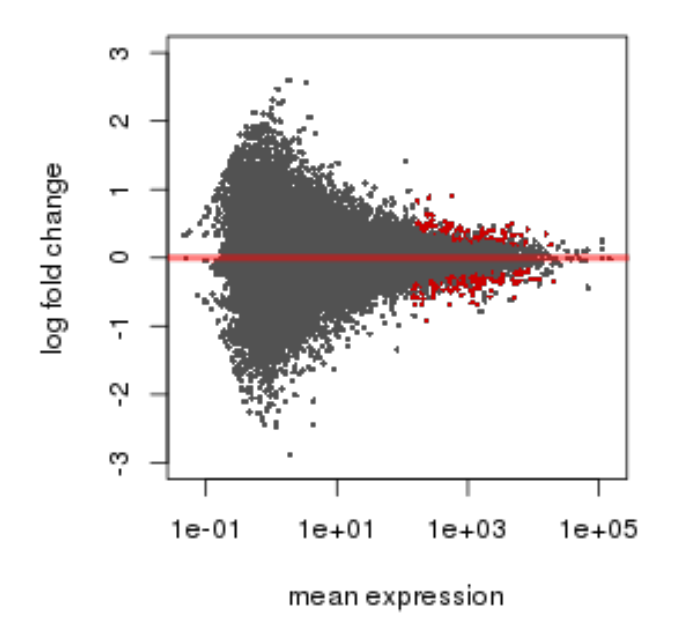

<span id="page-20-1"></span>Figure 2:  $MA-plot$  The MA-plot shows the log2 fold changes from the treatment over the mean of normalized counts, i.e. the average of counts normalized by size factor. The [DESeq2](http://bioconductor.org/packages/release/bioc/html/DESeq2.html) package incorporates a prior on log2 fold changes, resulting in moderated estimates from genes with low counts and highly variable counts, as can be seen by the narrowing of spread of points on the left side of the plot.

```
plotDispEsts( dds, ylim = c(1e-6, 1e1) )
```
The black points are the dispersion estimates for each gene as obtained by considering the information from each gene separately. Unless one has many samples, these values fluctuate strongly around their true values. Therefore, we fit the red trend line, which shows the dispersions' dependence on the mean, and then shrink each gene's estimate towards the red line to obtain the final estimates (blue points) that are then used in the hypothesis test. The blue circles above the main "cloud" of points are genes which have high gene-wise dispersion estimates which are labelled as dispersion outliers. These estimates are therefore not shrunk toward the fitted trend line.

#### Exercise 7

What can you learn from the dispersion plot about the typical within-group variability of gene-expression in the parathyphoid data set?

Another useful diagnostic plot is the histogram of the p values (Fig. [4\)](#page-21-0).

```
hist( res$pvalue, breaks=20, col="grey")
```
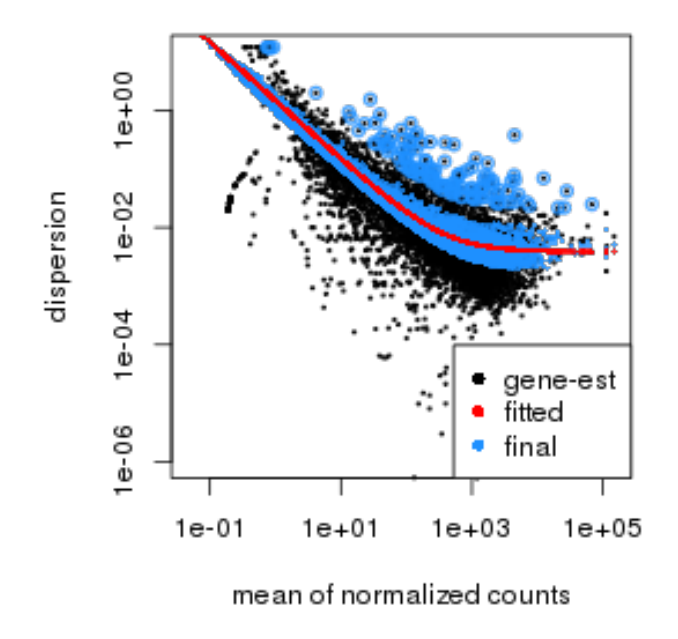

Figure 3: Plot of dispersion estimates See text for details

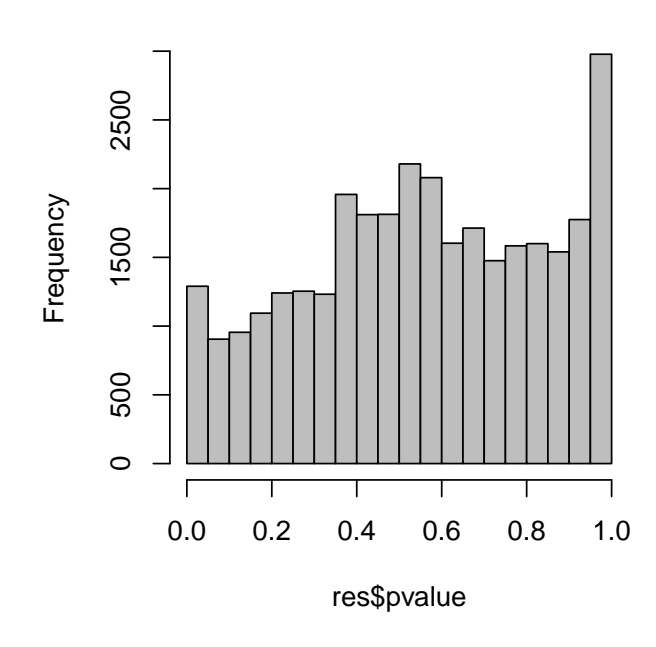

<span id="page-21-0"></span>Figure 4: **Histogram** of the  $p$  values returned by the test for differential expression

## **Histogram of res\$pvalue**

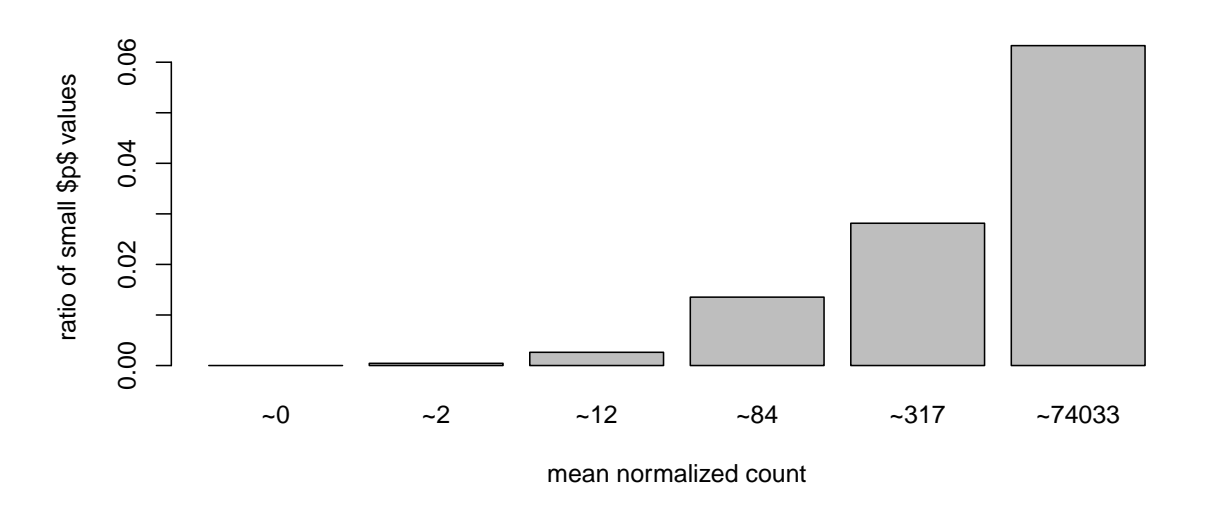

Figure 5: Ratio of small p values for groups of genes binned by mean normalized count

## 3.3 Independent filtering

The MA plot (Figure [2\)](#page-20-1) highlights an important property of RNA-Seq data. For weakly expressed genes, we have no chance of seeing differential expression, because the low read counts suffer from so high Poisson noise that any biological effect is drowned in the uncertainties from the read counting. We can also show this by examining the ratio of small  $p$  values (say, less than, 0.01) for genes binned by mean normalized count:

```
# create bins using the quantile function
qs <- c( 0, quantile( res$baseMean[res$baseMean > 0], 0:7/7 ) )
# "cut" the genes into the bins
bins <- cut( res$baseMean, qs )
# rename the levels of the bins using the middle point
levels(bins) \leq paste0("<sup>-</sup>",round(.5*qs[-1] + .5*qs[-length(qs)]))
# calculate the ratio of £p£ values less than .01 for each bin
ratios \leq tapply( res$pvalue, bins, function(p) mean( p \leq .01, na.rm=TRUE ))
# plot these ratios
barplot(ratios, xlab="mean normalized count", ylab="ratio of small $p$ values")
```
At first sight, there may seem to be little benefit in filtering out these genes. After all, the test found them to be non-significant anyway. However, these genes have an influence on the multiple testing adjustment, whose performance improves if such genes are removed. By removing the weakly-expressed genes from the input to the FDR procedure, we can find more genes to be significant among those which we keep, and so improved the power of our test. This approach is known as *independent filtering*.

The [DESeq2](http://bioconductor.org/packages/release/bioc/html/DESeq2.html) software automatically performs independent filtering which maximizes the number of genes which will have adjusted p value less than a critical value (by default, alpha is set to 0.1). This

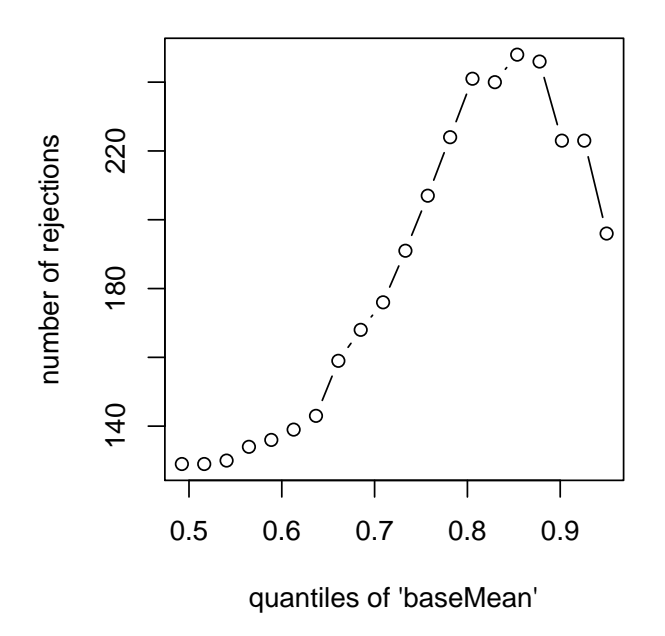

Figure 6: Independent filtering. [DESeq2](http://bioconductor.org/packages/release/bioc/html/DESeq2.html) automatically determines a threshold, filtering on mean normalized count, which maximizes the number of genes which will have an adjusted  $p$  value less than a critical value.

automatic independent filtering is performed by, and can be controlled by, the results function. We can observe how the number of rejections changes for various cutoffs based on mean normalized count. The following optimal threshold and table of possible values is stored as an attribute of the results object.

```
attr(res,"filterThreshold")
## 85.4%
## 143
plot(attr(res,"filterNumRej"),type="b",
    xlab="quantiles of 'baseMean'",
    ylab="number of rejections")
```
<span id="page-23-0"></span>The term independent highlights an important caveat. Such filtering is permissible only if the filter criterion is independent of the actual test statistic [?]. Otherwise, the filtering would invalidate the test and consequently the assumptions of the BH procedure. This is why we filtered on the average over all samples: this filter is blind to the assignment of samples to the treatment and control group and hence independent.

## 3.4 Exporting results

Finally, we note that you can easily save the results table in a CSV file, which you can then load with a spreadsheet program such as Excel:

```
res[1:2,]
## log2 fold change (MAP): treatment DPN vs Control
## Wald test p-value: treatment DPN vs Control
## DataFrame with 2 rows and 8 columns
## baseMean log2FoldChange lfcSE stat pvalue
## <numeric> <numeric> <numeric> <numeric> <numeric>
## ENSG00000000003 613.82 -0.0172 0.0867 -0.1987 0.843
## ENSG00000000005 0.55 -0.1034 1.0936 -0.0946 0.925
## padj hgnc_symbol entrezgene
## <numeric> <character> <character>
## ENSG00000000003 0.976 TSPAN6 7105
## ENSG00000000005 NA TNMD 64102
write.csv( as.data.frame(res), file="results.csv" )
```
## <span id="page-24-0"></span>3.5 Gene-set enrichment analysis

Do the genes with a strong up- or down-regulation have something in common? We perform next a gene-set enrichment analysis (GSEA) to examine this question.

As noted in the lecture, gene-set enrichment analysis with RNA-Seq data entails some subtleties. Briefly, a number of different approaches have been proposed that each imply slightly different null hypotheses that are being tested against, and their biologically interpretation differs. This is a topic of ongoing research. We here present a relatively simplistic approach, to demonstrate the basic ideas, but note that a more careful treatment will be needed for more definitive results.

We use the gene sets in the Reactome database

```
library( "reactome.db" )
```
This database works with Entrez IDs, so we will need the entrezgene column that we added earlier to the res object.

First, we subset the results table, res, to only those genes for which the Reactome database has data (i.e, whose Entrez ID we find in the respective key column of reactome.db) and for which the DESeq2 test gave an adjusted  $p$  value that was not NA.

```
res2 <- res[ res$entrezgene %in% keys( reactome.db, "ENTREZID" ) &
   !is.na( res$padj ) , ]
head(res2)
## log2 fold change (MAP): treatment DPN vs Control
```
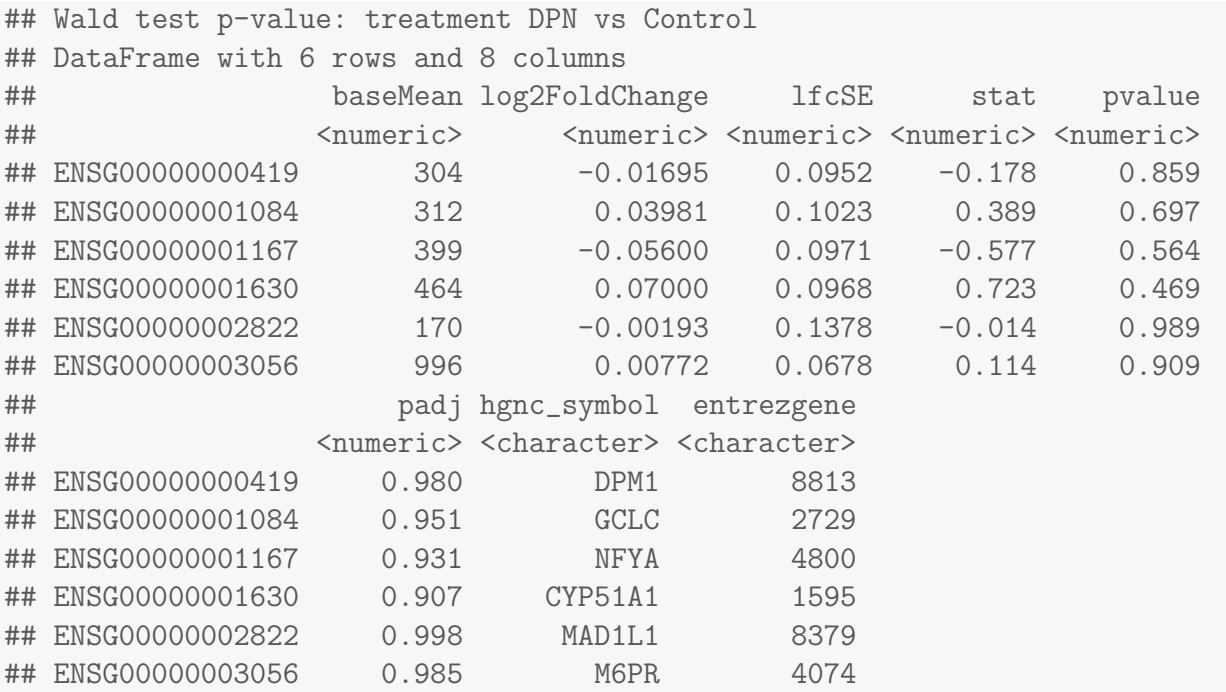

Using select, a function from AnnotationDbi for querying database objects, we get a table with the mapping from Entrez IDs to Reactome Path IDs

```
reactomeTable <- AnnotationDbi::select( reactome.db,
  keys=as.character(res2$entrezgene), keytype="ENTREZID",
   columns=c("ENTREZID","REACTOMEID") )
```
## Warning: 'select' and duplicate query keys resulted in 1:many mapping between ## keys and return rows

head(reactomeTable)

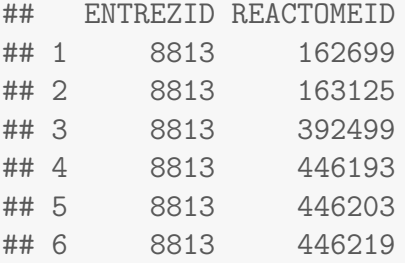

The next code chunk transforms this table into an *incidence matrix*. This is a Boolean matrix with one row for each Reactome Path and one column for each gene in res2, which tells us which genes are members of which Reactome Paths. (If you want to understand how this chunk exactly works, read up about the tapply function.)

```
incm <- do.call( rbind, with(reactomeTable, tapply(
   ENTREZID, factor(REACTOMEID), function(x) res2$entrezgene \frac{\pi}{6}in\frac{\pi}{6} x ) ))
colnames(incm) <- res2$entrez
```
#### str(incm)

## logi [1:1454, 1:3296] FALSE FALSE FALSE FALSE FALSE FALSE ... ## - attr(\*, "dimnames")=List of 2 ## ..\$ : chr [1:1454] "1059683" "109581" "109582" "109606" ... ## ..\$ : chr [1:3296] "8813" "2729" "4800" "1595" ...

We remove all rows corresponding to Reactome Paths with less than 20 or more than 80 assigned genes.

```
within \leq function(x, lower, upper) (x>=lower & x\leq-upper)
incm <- incm[ within(rowSums(incm), lower=20, upper=80), ]
```
To test whether the genes in a Reactome Path behave in a special way in our experiment, we calculate a number of statistics, including a  $t$ -statistic to see whether the average of the genes'  $\log_2$  fold change values in the gene set is different from zero. To facilitate the computations, we define a little helper function:

```
testCategory <- function( reactomeID ) {
 isMember <- incm[ reactomeID, ]
 data.frame(
    reactomeID = reactomeID,
    numGenes = sum( isMember ),
    avgLFC = mean( res2$log2FoldChange[isMember] ),
    sdLFC = sd( res2$log2FoldChange[isMember] ),
    zValue = mean( res2$log2FoldChange[isMember] ) /
                    sd( res2$log2FoldChange[isMember] ),
    strength = sum( res2$log2FoldChange[isMember] ) / sqrt(sum(isMember)),
    pvalue = t.test( res2$log2FoldChange[ isMember ] )$p.value,
    reactomeName = reactomePATHID2NAME[[reactomeID]],
    stringsAsFactors = FALSE ) }
```
The function can be called with a Reactome Path ID:

```
testCategory("109606")
```
## reactomeID numGenes avgLFC sdLFC zValue strength pvalue ## 1 109606 30 -0.0224 0.079 -0.283 -0.122 0.132 ## reactomeName ## 1 Homo sapiens: Intrinsic Pathway for Apoptosis

As you can see the function not only performs the  $t$  test and returns the p value but also lists other useful information such as the number of genes in the category, the average log fold change, a "strength" measure (see below) and the name with which Reactome describes the Path.

We call the function for all Paths in our incidence matrix and collect the results in a data frame:

reactomeResult <- do.call( rbind, lapply( rownames(incm), testCategory ) )

As we performed many tests, we should again use a multiple testing adjustment.

reactomeResult\$padjust <- p.adjust( reactomeResult\$pvalue, "BH" )

This is a list of Reactome Paths which are significantly differentially expressed in our comparison of DPN treatment with control, sorted according to sign and strength of the signal:

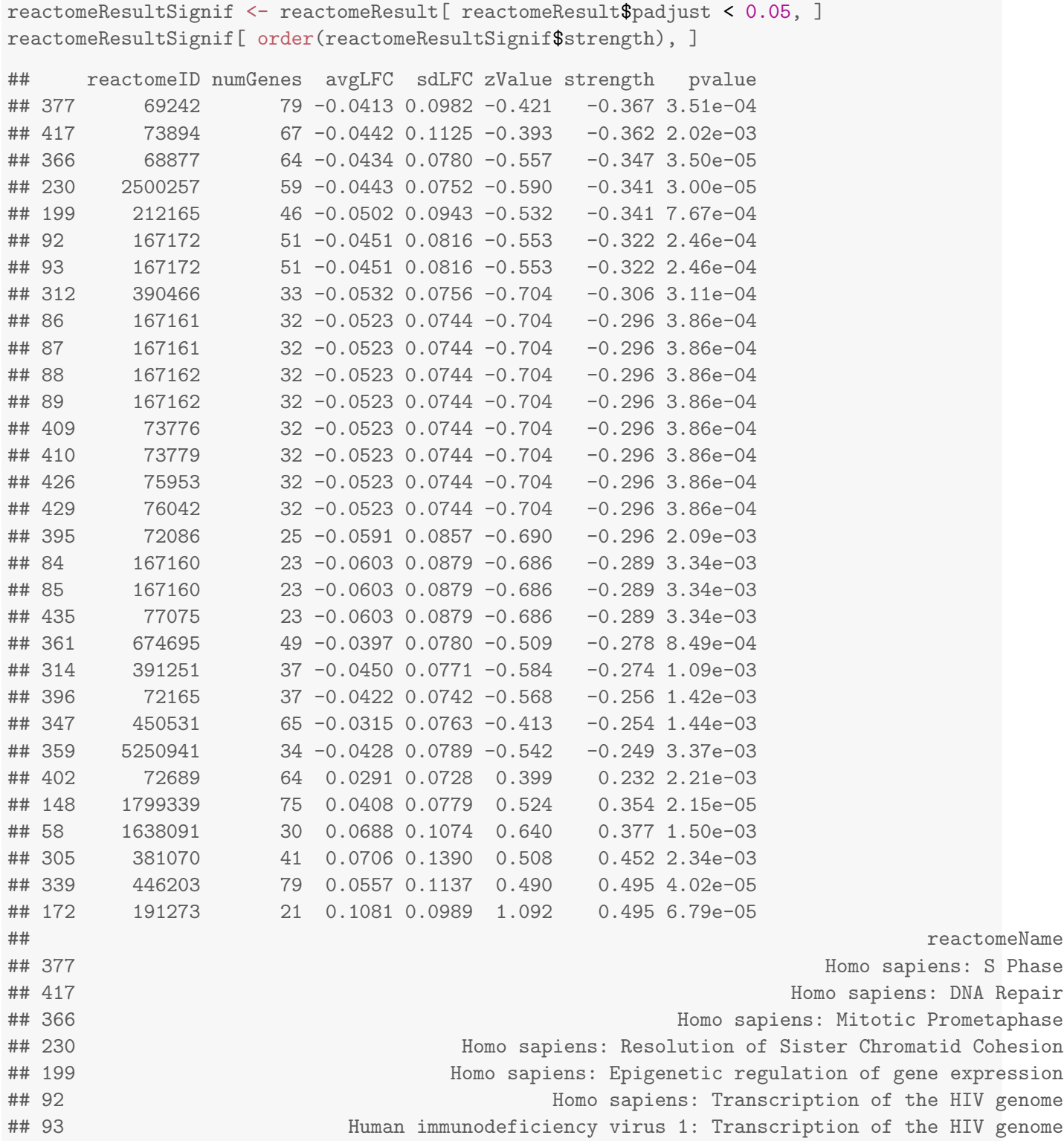

## 85 0.04983 ## 435 0.04983 ## 361 0.02047 ## 314 0.02500

## 312 Homo sapiens: Chaperonin-mediated protein folding ## 86 Homo sapiens: HIV Transcription Initiation ## 87 Human immunodeficiency virus 1: HIV Transcription Initiation ## 88 Homo sapiens: RNA Polymerase II HIV Promoter Escape ## 89 Human immunodeficiency virus 1: RNA Polymerase II HIV Promoter Escape ## 409 Homo sapiens: RNA Polymerase II Promoter Escape ## 410 Homo sapiens: RNA Polymerase II Transcription Pre-Initiation And Promoter Opening ## 426 Homo sapiens: RNA Polymerase II Transcription Initiation ## 429 Homo sapiens: RNA Polymerase II Transcription Initiation And Promoter Clearance ## 395 Homo sapiens: mRNA Capping ## 84 Homo sapiens: RNA Pol II CTD phosphorylation and interaction with CE ## 85 Human immunodeficiency virus 1: RNA Pol II CTD phosphorylation and interaction with CE ## 435 Homo sapiens: RNA Pol II CTD phosphorylation and interaction with CE ## 361 Homo sapiens: RNA Polymerase II Pre-transcription Events ## 314 Homo sapiens: Protein folding ## 396 Homo sapiens: mRNA Splicing - Minor Pathway ## 347 Homo sapiens: Regulation of mRNA stability by proteins that bind AU-rich elements ## 359 Homo sapiens: Negative epigenetic regulation of rRNA expression ## 402 Homo sapiens: Formation of a pool of free 40S subunits ## 148 Homo sapiens: SRP-dependent cotranslational protein targeting to membrane ## 58 Homo sapiens: Heparan sulfate/heparin (HS-GAG) metabolism ## 305 Homo sapiens: IRE1alpha activates chaperones ## 339 Homo sapiens: Asparagine N-linked glycosylation ## 172 Homo sapiens: Cholesterol biosynthesis ## padjust ## 377 0.01039 ## 417 0.03823 ## 366 0.00460 ## 230 0.00460 ## 199 0.01952 ## 92 0.01039 ## 93 0.01039 ## 312 0.01039 ## 86 0.01039 ## 87 0.01039 ## 88 0.01039 ## 89 0.01039 ## 409 0.01039 ## 410 0.01039 ## 426 0.01039 ## 429 0.01039 ## 395 0.03823 ## 84 0.04983

## 396 0.02984 ## 347 0.02984 ## 359 0.04983 ## 402 0.03898 ## 148 0.00460 ## 58 0.02984 ## 305 0.03971 ## 339 0.00460 ## 172 0.00622

However, as discussed in the lecture, it is highly questionable that a t test is appropriate here. After all, genes in a set are typically correlated, and this violates the assumption of independence that is at the core of a t test. Hence, should we really look at p values from t tests? A p value obtained by sample permutation would solve this issue as sample permutation preserves and so accounts for gene-gene correlation. However, with only four subjects, we do not have enough samples for this.

Hence, it may be more prudent to disregard these questionable p values altogether and instead look at a more primitive statistic, such as simply the average LFC within a path, perhaps divided by the standard deviation. We have stored this above as zValue.

```
head( reactomeResult[ order(reactomeResult$zValue), ] )
## reactomeID numGenes avgLFC sdLFC zValue strength pvalue
## 312 390466 33 -0.0532 0.0756 -0.704 -0.306 0.000311
## 86 167161 32 -0.0523 0.0744 -0.704 -0.296 0.000386
## 87 167161 32 -0.0523 0.0744 -0.704 -0.296 0.000386
## 88 167162 32 -0.0523 0.0744 -0.704 -0.296 0.000386
## 89 167162 32 -0.0523 0.0744 -0.704 -0.296 0.000386
## 409 73776 32 -0.0523 0.0744 -0.704 -0.296 0.000386
## reactomeName
## 312 Homo sapiens: Chaperonin-mediated protein folding
## 86 Homo sapiens: HIV Transcription Initiation
## 87 Human immunodeficiency virus 1: HIV Transcription Initiation
## 88 Homo sapiens: RNA Polymerase II HIV Promoter Escape
## 89 Human immunodeficiency virus 1: RNA Polymerase II HIV Promoter Escape
## 409 Homo sapiens: RNA Polymerase II Promoter Escape
## padjust
## 312 0.0104
## 86 0.0104
## 87 0.0104
## 88 0.0104
## 89 0.0104
## 409 0.0104
head( reactomeResult[ order(reactomeResult$zValue, decreasing=TRUE), ] )
## reactomeID numGenes avgLFC sdLFC zValue strength pvalue
## 172 191273 21 0.1081 0.0989 1.092 0.495 6.79e-05
## 58 1638091 30 0.0688 0.1074 0.640 0.377 1.50e-03
```

```
## 226 2426168 26 0.0629 0.1163 0.541 0.321 1.07e-02
## 148 1799339 75 0.0408 0.0779 0.524 0.354 2.15e-05
## 305 381070 41 0.0706 0.1390 0.508 0.452 2.34e-03
## 44 156580 31 0.0537 0.1084 0.496 0.299 9.78e-03
## reactomeName
## 172 Homo sapiens: Cholesterol biosynthesis
## 58 Homo sapiens: Heparan sulfate/heparin (HS-GAG) metabolism
## 226 Homo sapiens: Activation of gene expression by SREBF (SREBP)
## 148 Homo sapiens: SRP-dependent cotranslational protein targeting to membrane
## 305 Homo sapiens: IRE1alpha activates chaperones
## 44 Homo sapiens: Phase II conjugation
## padjust
## 172 0.00622
## 58 0.02984
## 226 0.08232
## 148 0.00460
## 305 0.03971
## 44 0.08142
```
If such an analysis is only considered exploratory, we may inspect various such tables and see whether the ranking of Paths helps us make sense of the data. Nevertheless, there is certainly room for improvement here.

#### Exercise 8

The first few hits in the ranking by  $z$  value all have exactly the same values. Why?

## <span id="page-30-0"></span>4 Working with rlog-transformed data

## <span id="page-30-1"></span>4.1 The rlog transform

Many common statistical methods for exploratory analysis of multidimensional data, especially methods for clustering and ordination (e. g., principal-component analysis and the like), work best for (at least approximately) homoskedastic data; this means that the variance of an observable quantity (i.e., here, the expression strength of a gene) does not depend on the mean. In RNA-Seq data, however, variance grows with the mean. For example, if one performs PCA directly on a matrix of normalized read counts, the result typically depends only on the few most strongly expressed genes because they show the largest absolute differences between samples. A simple and often used strategy to avoid this is to take the logarithm of the normalized count values plus a small pseudocount; however, now the genes with low counts tend to dominate the results because, due to the strong Poisson noise inherent to small count values, they show the strongest relative differences between samples.

As a solution, *[DESeq2](http://bioconductor.org/packages/release/bioc/html/DESeq2.html)* offers the *regularized-logarithm transformation*, or *rlog* for short. For genes with high counts, the rlog transformation differs not much from an ordinary log2 transformation. For genes with lower counts, however, the values are shrunken towards the genes' averages across all

samples. Using an empirical Bayesian prior in the form of a *ridge penality*, this is done such that the rlog-transformed data are approximately homoskedastic.

Note that the rlog transformation is provided for applications other than differential testing. For differential testing we recommend the DESeq function applied to raw counts, as described earlier in this vignette, which also takes into account the dependence of the variance of counts on the mean value during the dispersion estimation step.

The function rlog returns a *SummarizedExperiment* object which contains the rlog-transformed values in its assay slot:

```
rld <- rlog( dds )
head( assay(rld) )
```
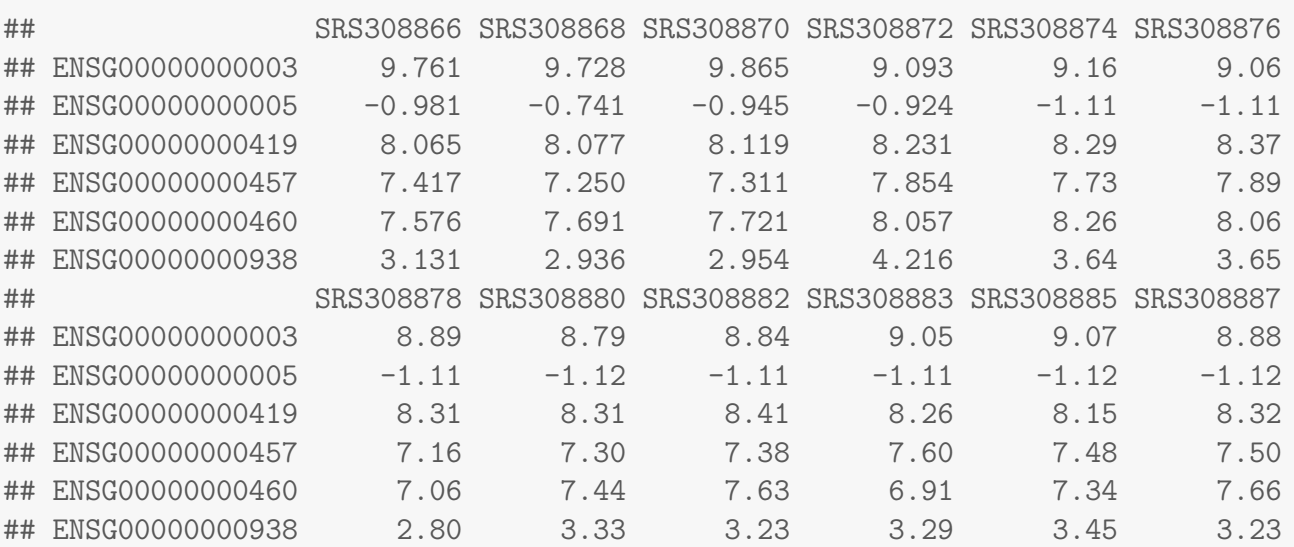

To show the effect of the transformation, we plot the first sample against the second, first simply using the log2 function (after adding 1, to avoid taking the log of zero), and then using the rlog-transformed values.

```
par( mfrow = c( 1, 2 ) )
plot( log2( 1+counts(dds, normalized=TRUE)[, 1:2] ), col="#00000020", pch=20, cex=0.3 )
plot( assay(rld)[, 1:2], col="#00000020", pch=20, cex=0.3 )
```
Note that, in order to make it easier to see where several points are plotted on top of each other, we set the plotting color to a semi-transparent black (encoded as #00000020) and changed the points to solid disks (pch=20) with reduced size (cex=0.3)<sup>[5](#page-31-1)</sup>.

In Figure [7,](#page-32-0) we can see how genes with low counts seem to be excessively variable on the ordinary logarithmic scale, while the rlog transform compresses differences for genes for which the data cannot provide good information anyway.

<span id="page-31-1"></span><span id="page-31-0"></span> $5$ The function heatscatter from the package  $LSD$  offers a colorful alternative.

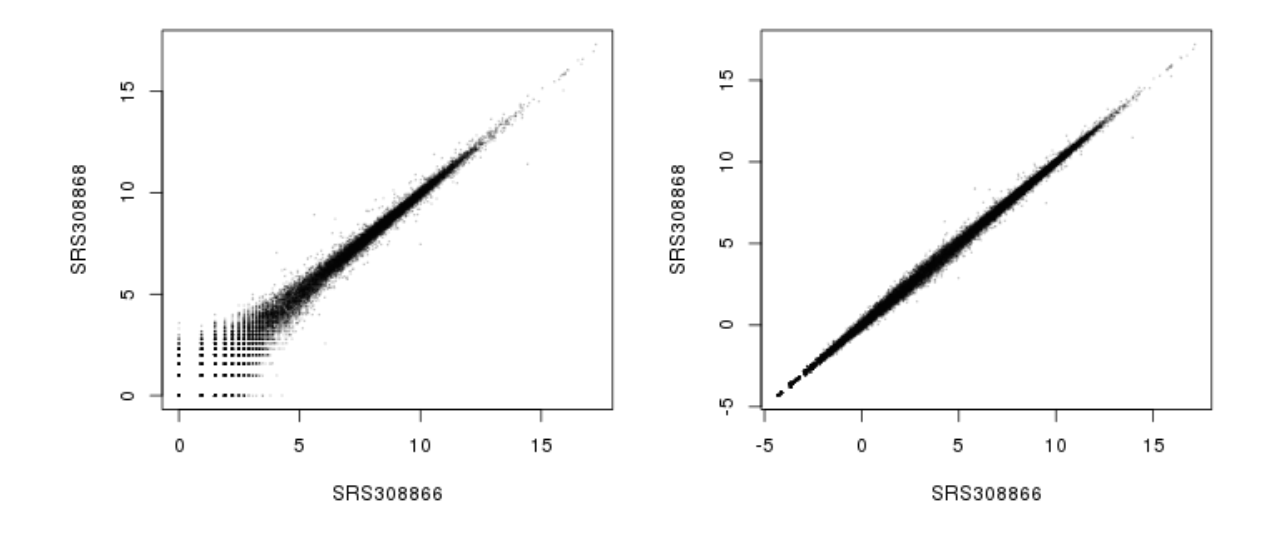

<span id="page-32-0"></span>Figure 7: Scatter plot of sample 2 vs sample 1. Left: using an ordinary  $log_2$  transformation. Right: Using the rlog transformation.

## 4.2 Sample distances

A useful first step in an RNA-Seq analysis is often to assess overall similarity between samples: Which samples are similar to each other, which are different? Does this fit to the expectation from the experiment's design?

We use the R function dist to calculate the Euclidean distance between samples. To avoid that the distance measure is dominated by a few highly variable genes, and have a roughly equal contribution from all genes, we use it on the rlog-transformed data:

```
sampleDists <- dist( t( assay(rld) ) )
sampleDists
## SRS308866 SRS308868 SRS308870 SRS308872 SRS308874 SRS308876 SRS308878
## SRS308868 32.9
## SRS308870 31.2 33.7
## SRS308872 83.8 86.6 85.6
## SRS308874 83.8 85.2 84.9 33.3
## SRS308876 82.8 85.6 84.6 32.0 33.0
## SRS308878 108.6 111.7 110.3 109.1 111.7 108.5
## SRS308880 108.7 111.1 110.1 110.5 112.3 110.1 31.7
## SRS308882 108.7 111.1 110.0 111.3 113.0 110.6 36.1
## SRS308883 95.1 98.4 97.5 91.6 93.9 90.5 81.6
## SRS308885 92.9 95.2 95.0 90.0 91.2 89.4 83.5
## SRS308887 95.9 98.7 98.0 95.0 96.6 93.7 82.9
## SRS308880 SRS308882 SRS308883 SRS308885
```
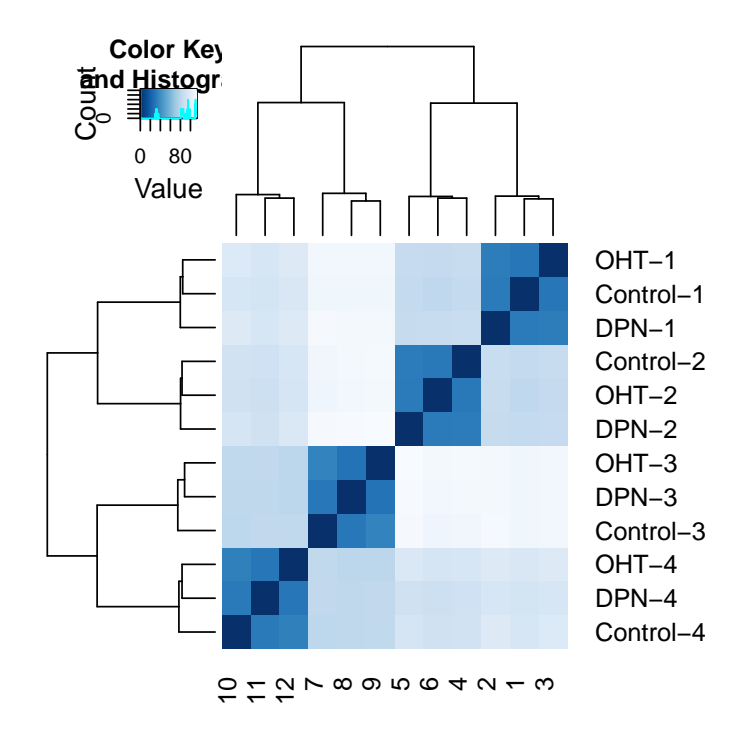

<span id="page-33-0"></span>Figure 8: Heatmap of Euclidean sample distances after rlog transformation.

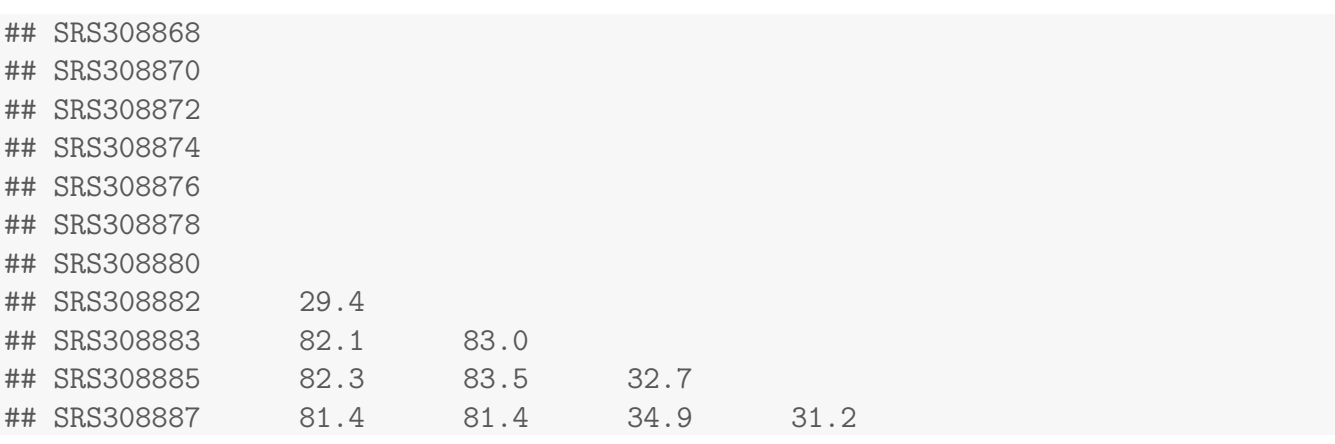

Note the use of the function t to transpose the data matrix. We need this because dist calculates distances between data rows and our samples constitute the columns.

We visualize the distances in a heatmap, using the function heatmap. 2 from the *[gplots](http://cran.fhcrc.org/web/packages/gplots/index.html)* package.

```
sampleDistMatrix <- as.matrix( sampleDists )
rownames(sampleDistMatrix) <- paste( rld$treatment,
   rld$patient, sep="-" )
colnames(sampleDistMatrix) <- NULL
library( "gplots" )
library( "RColorBrewer" )
```
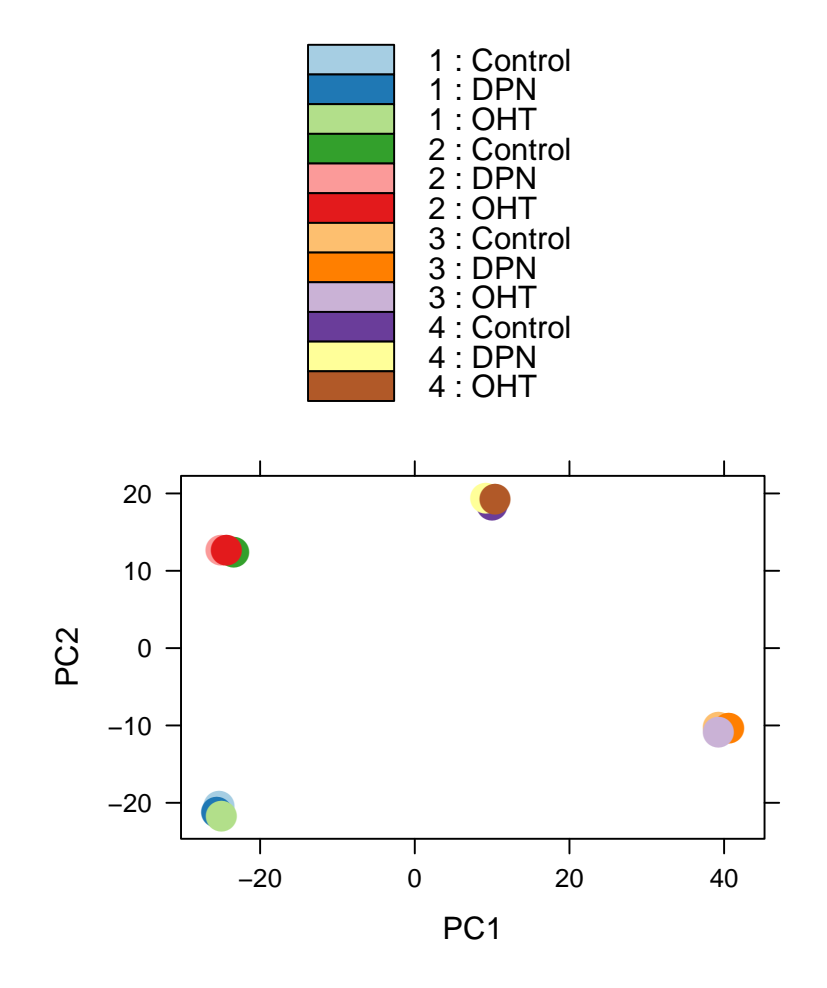

<span id="page-34-0"></span>Figure 9: Principal components analysis (PCA) of samples after rlog transformation.

```
colours = colorRampPalette( rev(brewer.pal(9, "Blues")) )(255)
heatmap.2( sampleDistMatrix, trace="none", col=colours)
```
Note that we have changed the row names of the distance matrix to contain treatment type and patient number instead of sample ID, so that we have all this information in view when looking at the heatmap (Fig. [8\)](#page-33-0).

Another way to visualize sample-to-sample distances is a principal-components analysis (PCA). In this ordination method, the data points (i.e., here, the samples) are projected onto the 2D plane such that they spread out optimally (Fig. [9\)](#page-34-0).

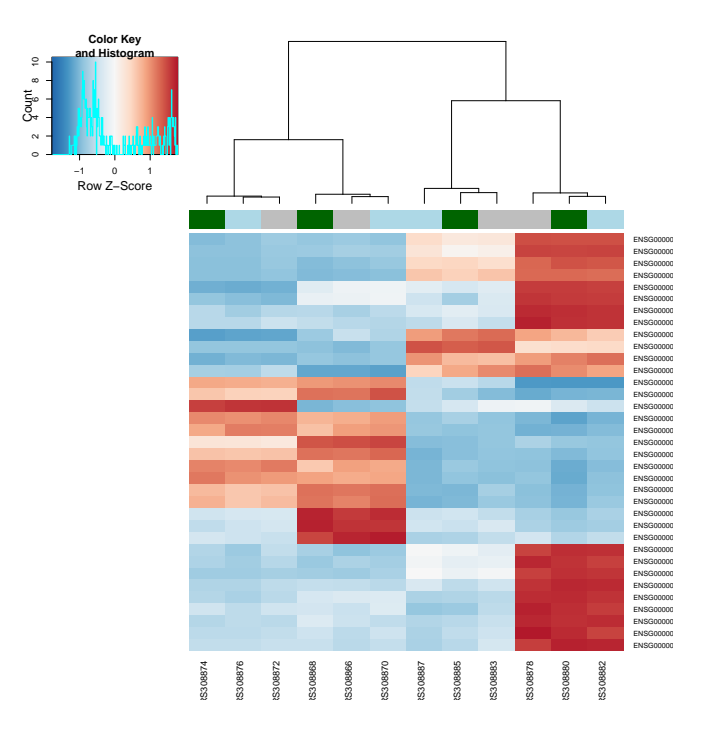

<span id="page-35-1"></span>Figure 10: Heatmap with gene clustering.

```
plotPCA( rld, intgroup = c( "patient", "treatment" ) )
```
Here, we have used the function plotPCA which comes with  $DESeq2$ . The two terms specified as intgroup are column names from our sample data; they tell the function to use them to choose colours.

From both visualizations, we see that the differences between patients is much larger than the difference between treatment and control samples of the same patient. This shows why it was important to account for this paired design ("paired", because each treated sample is paired with one control sample from the same patient). We did so by using the design formula  $\sim$  patient + treatment when setting up the data object in the beginning. Had we used an un-paired analysis, by specifying only  $\sim$  treatment, we would not have found many hits, because then, the patient-to-patient differences would have drowned out any treatment effects.

Here, we have performed this sample distance analysis towards the end of our analysis. In practice, however, this is a step suitable to give a first overview on the data. Hence, one will typically carry out this analysis as one of the first steps in an analysis. To this end, you may also find the function arrayQualityMetrics, from the package of the same name, useful.

## <span id="page-35-0"></span>4.3 Gene clustering

In the heatmap of Fig. [8,](#page-33-0) the dendrogram at the side shows us a hierarchical clustering of the samples. Such a clustering can also be performed for the genes.

Since the clustering is only relevant for genes that actually carry signal, one usually carries it out only

for a subset of most highly variable genes. Here, for demonstration, let us select the 35 genes with the highest variance across samples:

```
library( "genefilter" )
topVarGenes <- head( order( rowVars( assay(rld) ), decreasing=TRUE ), 35 )
```
The heatmap becomes more interesting if we do not look at absolute expression strength but rather at the amount by which each gene deviates in a specific sample from the gene's average across all samples. Hence, we center and scale each genes' values across samples, and plot a heatmap.

```
heatmap.2( assay(rld)[ topVarGenes, ], scale="row",
     trace="none", dendrogram="column",
     col = colorRampPalette( rev(brewer.pal(9, "RdBu")) )(255),
     ColSideColors = c( Control="gray", DPN="darkgreen", OHT="lightblue" )[
        colData(rld)$treatment ] )
```
#### Exercise 9

Which of the options to heatmap.2 cause the centering and scaling of the genes? How does the heatmap change if you do not scale it?

We can now see (Fig. [10\)](#page-35-1) blocks of genes which covary across patients. Often, such a heatmap is insightful, even though here, seeing these variations across patients is of limited value because we are rather interested in the effects between the treatments from each patient.

#### Exercise 10

Still, this heatmap shows genes that vary strongest between patients. In our differential-expression analysis, we found a list of genes that varied significantly between treatment and control. Display these genes (or maybe only those showing up-regulation upon treatment) in a similar heatmap. Can you confirm the test result from visual inspection of the heatmap?

# <span id="page-36-0"></span>5 Session Info

As last part of this document, we call the function sessionInfo, which reports the version numbers of R and all the packages used in this session. It is good practice to always keep such a record as it will help to trace down what has happened in case that an R script ceases to work because a package has been changed in a newer version. The session information should also always be included in any emails to the Bioconductor mailing list.

- R version 3.1.0 (2014-04-10), x86\_64-unknown-linux-gnu
- Locale: LC\_CTYPE=en\_US.UTF-8, LC\_NUMERIC=C, LC\_TIME=en\_US.UTF-8, LC\_COLLATE=en\_US.UTF-8, LC\_MONETARY=en\_US.UTF-8, LC\_MESSAGES=en\_US.UTF-8, LC\_PAPER=en\_US.UTF-8, LC\_NAME=C, LC\_ADDRESS=C, LC\_TELEPHONE=C, LC\_MEASUREMENT=en\_US.UTF-8, LC\_IDENTIFICATION=C
- Base packages: base, datasets, graphics, grDevices, methods, parallel, stats, utils
- Other packages: AnnotationDbi 1.26.0, Biobase 2.24.0, BiocGenerics 0.10.0, Biostrings 2.32.0, BSgenome 1.32.0, DBI 0.2-7, DESeq2 1.4.5, genefilter 1.46.1, GenomeInfoDb 1.0.2,

GenomicAlignments 1.0.1, GenomicFeatures 1.16.2, GenomicRanges 1.16.3, gplots 2.14.0, IRanges 1.22.9, knitr 1.6, org.Hs.eg.db 2.14.0, parathyroidSE 1.2.0, RColorBrewer 1.0-5, Rcpp 0.11.2, RcppArmadillo 0.4.300.8.0, reactome.db 1.48.0, Rsamtools 1.16.1, RSQLite 0.11.4, XVector 0.4.0

• Loaded via a namespace (and not attached): annotate 1.42.0, BatchJobs 1.2, BBmisc 1.7, BiocParallel 0.6.1, BiocStyle 1.2.0, biomaRt 2.20.0, bitops 1.0-6, brew 1.0-6, caTools 1.17, checkmate 1.1, codetools 0.2-8, digest 0.6.4, evaluate 0.5.5, fail 1.2, foreach 1.4.2, formatR 0.10, gdata 2.13.3, geneplotter 1.42.0, grid 3.1.0, gtools 3.4.1, highr 0.3, iterators 1.0.7, KernSmooth 2.23-12, lattice 0.20-29, locfit 1.5-9.1, plyr 1.8.1, RCurl 1.95-4.1, rtracklayer 1.24.2, sendmailR 1.1-2, splines 3.1.0, stats4 3.1.0, stringr 0.6.2, survival 2.37-7, tools 3.1.0, XML 3.98-1.1, xtable 1.7-3, zlibbioc 1.10.0